#### **Anexo 1**

## **ENTREVISTA PARA EL DISEÑO DE UN SISTEMA BIBLIOTECARIO PARA EL CONTROL DE PRÉSTAMOS Y RESERVAS DE LIBROS.**

**Fecha: Entrevistado: Entrevistador**: Miguel Luis Dávalos Huayta.

**La presente entrevista tiene como objetivo conocer los elementos que caracterizan al proceso de control de préstamos y reservas de libros de la biblioteca pública "Abaroa", a fin de proponer el diseño de un sistema de gestión para el registro automatizado de los libros.**

**Libro: Un libro (del latín liber, libri) es una obra impresa, manuscrita o pintada en una serie de hojas de papel, pergamino, vitela u otro material, unidas por un lado (es decir, encuadernadas) y protegidas con tapas, también llamadas cubiertas. Un libro puede tratar sobre cualquier tema.** 

**Biblioteca: Una biblioteca puede definirse, desde un punto de vista estrictamente etimológico, como el lugar donde se guardan libros. Sin embargo, en la actualidad esta concepción se ha visto superada para pasar a referirse tanto a las colecciones bibliográficas y audiovisuales1 como a las instituciones que las crean y las ponen en servicio para satisfacer las necesidades de los usuarios. Solo veremos material bibliográfico como ser libros.**

#### **SERVICIOS.**

**1. ¿Con qué frecuencia suele utilizar los servicios de la biblioteca?**

- De 1 a 10 veces al año.
- $\Box$  1 vez al mes.
- Más de una vez al mes.
- $\Box$  1 vez a la semana.

#### **2. ¿Cuántas veces ha utilizado esta biblioteca?**

- Al menos una vez.
- $\Box$  De 2 a 5 veces.
- $\Box$  De 5 a 10 veces.
- □ Más de 10 veces.

#### **3. Si es usuaria/o de otras bibliotecas, indíquenos cuales:**

- □ Biblioteca Franciscana
- □ Biblioteca Central UAJMS
- Biblioteca Municipal
- $\Box$  Biblioteca Municipal Juan XXIII
- Otras:.....................................................................................................................

#### **4. ¿Cómo se enteró de la existencia de la biblioteca?**

- $\Box$  Por indicación de otros usuarios/as.
- □ Por indicación de bibliotecarios/as.
- Por indicación de profesores/as.
- Por medios de comunicación.
- Otros:.....................................................................................................................

#### **5. ¿Cuál es el motivo de la utilización de la biblioteca?**

- □ Por razones de estudio.
- $\Box$  Por motivos profesionales.
- Para satisfacer el hábito de lectura en el tiempo libre.
- Para documentarse de materias que le interesan a nivel personal.
- Por estar cerca de donde vivo o trabajo.

#### **6. ¿El motivo por el cual ha acudido a la biblioteca ha sido satisfecho?**

- Siempre.
- La mayoría de las veces.
- D Pocas veces.
- Nunca.

#### **7. ¿Es ágil u optimo el proceso de préstamos de libros?**

- Muy Satisfecho.
- Satisfecho.
- D Poco Satisfecho.
- No Satisfecho

#### **8. ¿Es ágil u optimo el proceso de Reservas de libros?**

- Muy Satisfecho.
- Satisfecho.
- Poco Satisfecho.
- No Satisfecho

#### **9. ¿En qué medida cree que una aplicación informática optimizaría los procesos de control de préstamos y reservas de los libros?**

- Mucha
- D Poca
- Ninguna

**Fecha: Entrevistado: Cargo del entrevistado: Entrevistador**: Miguel Luis Davalos.

#### PERSONAL

#### **1. ¿Considera necesario el registro de los préstamos y reservas?**

- Mucho
- Regular
- Poco

#### **2. ¿El registro de préstamos y reservas se realiza de manera manual?**

- $\Box$  SI
- $\Box$  NO

**3. ¿Considera que se deba cambiar el proceso actual de control de préstamos y reservas de los libros de la biblioteca pública?** 

- **Muy Necesario**
- Necesario
- No Necesario
- **4. ¿En qué medida cree que una aplicación informática optimizaría los procesos de control de préstamos y reservas de los libros?**
	- Mucha
	- D Poca
	- Ninguna
- **5. ¿Cuál cree usted que sería la reacción del personal que actualmente lleva el control préstamos y reservas tras la implementación de un sistema para llevar a cabo esta tarea?**
	- Agrado
	- Rechazo
	- Indiferencia

## **Anexo 2**

**Capacitación** 

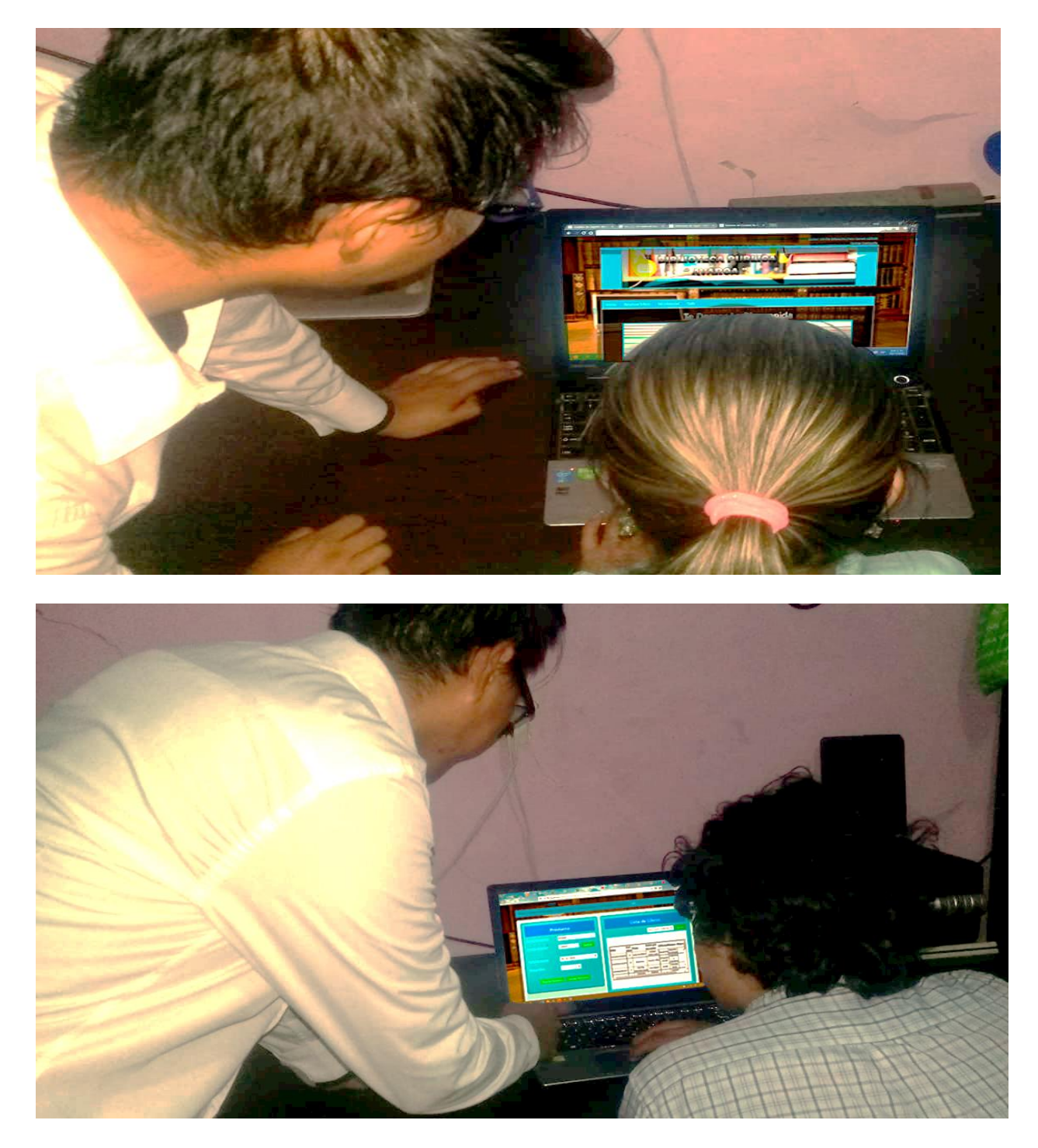

#### TRAZABILIDAD

#### Artefactos

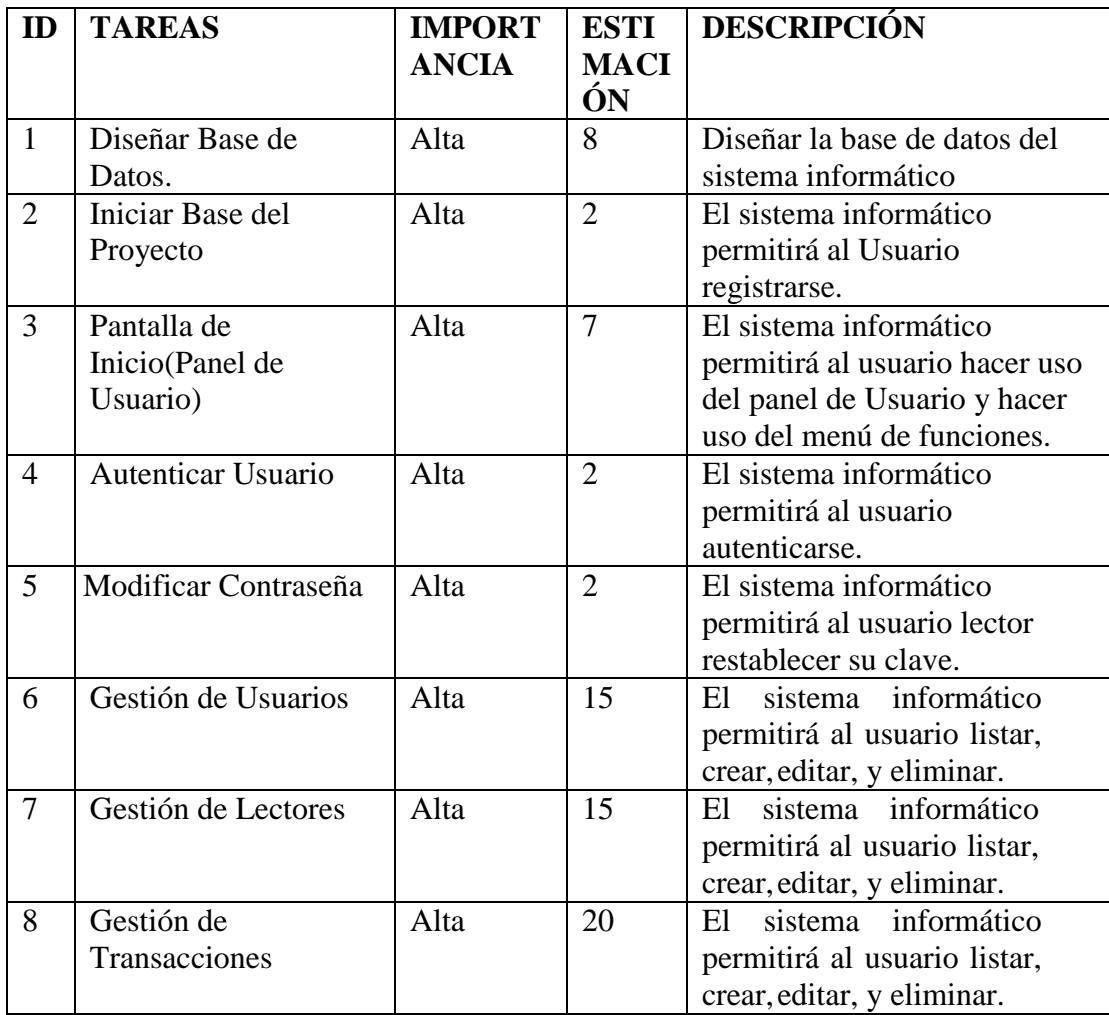

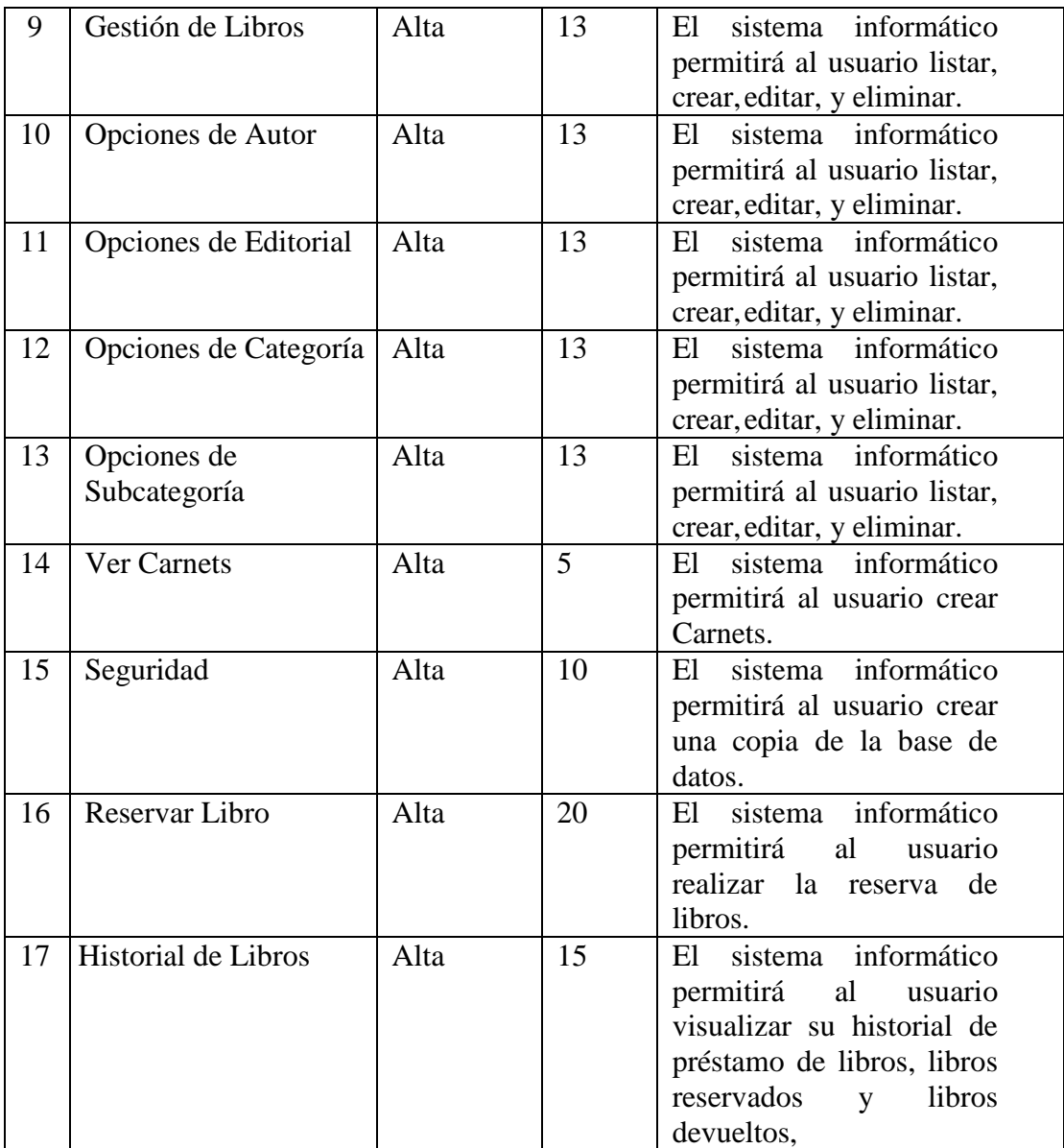

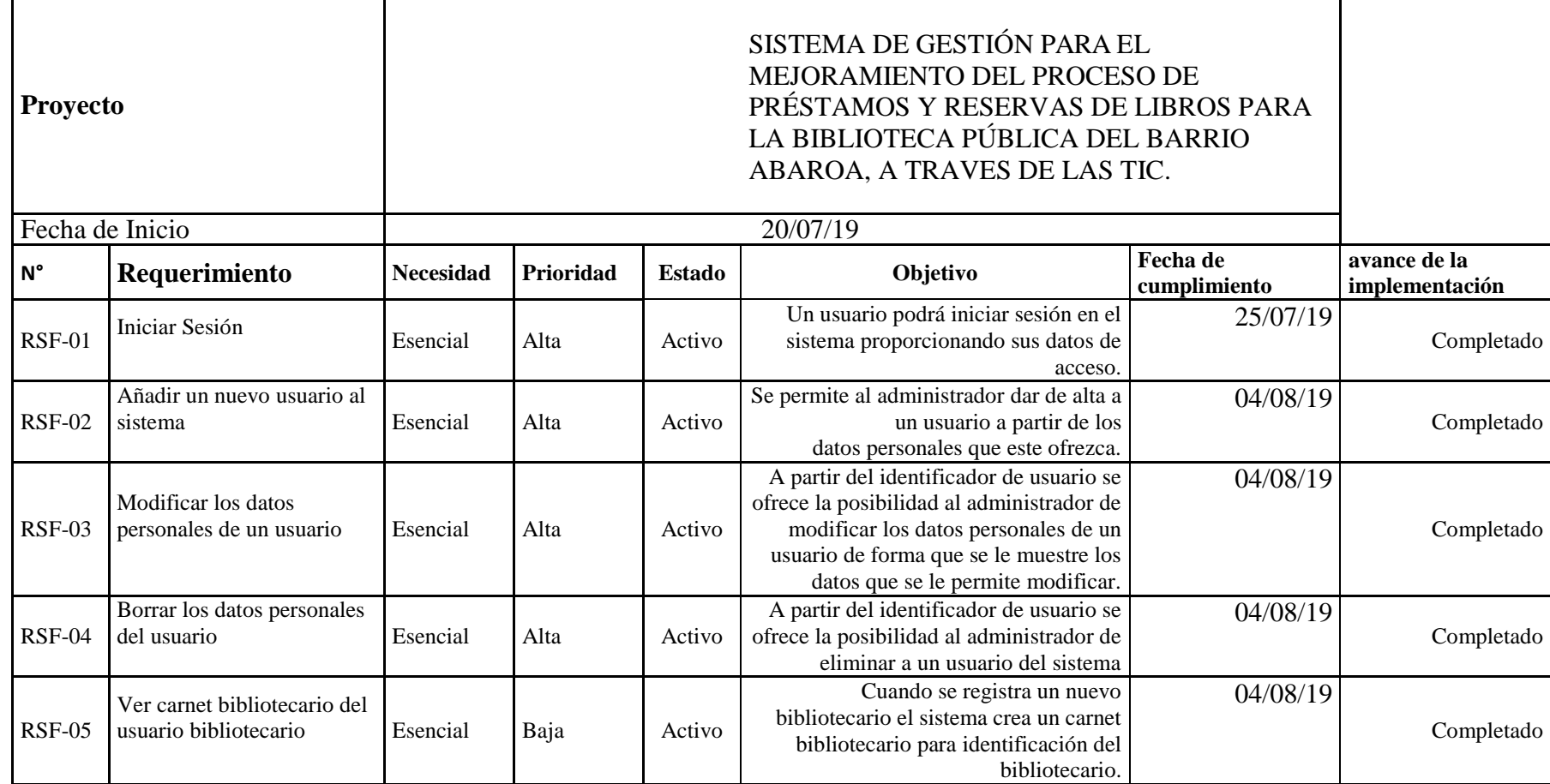

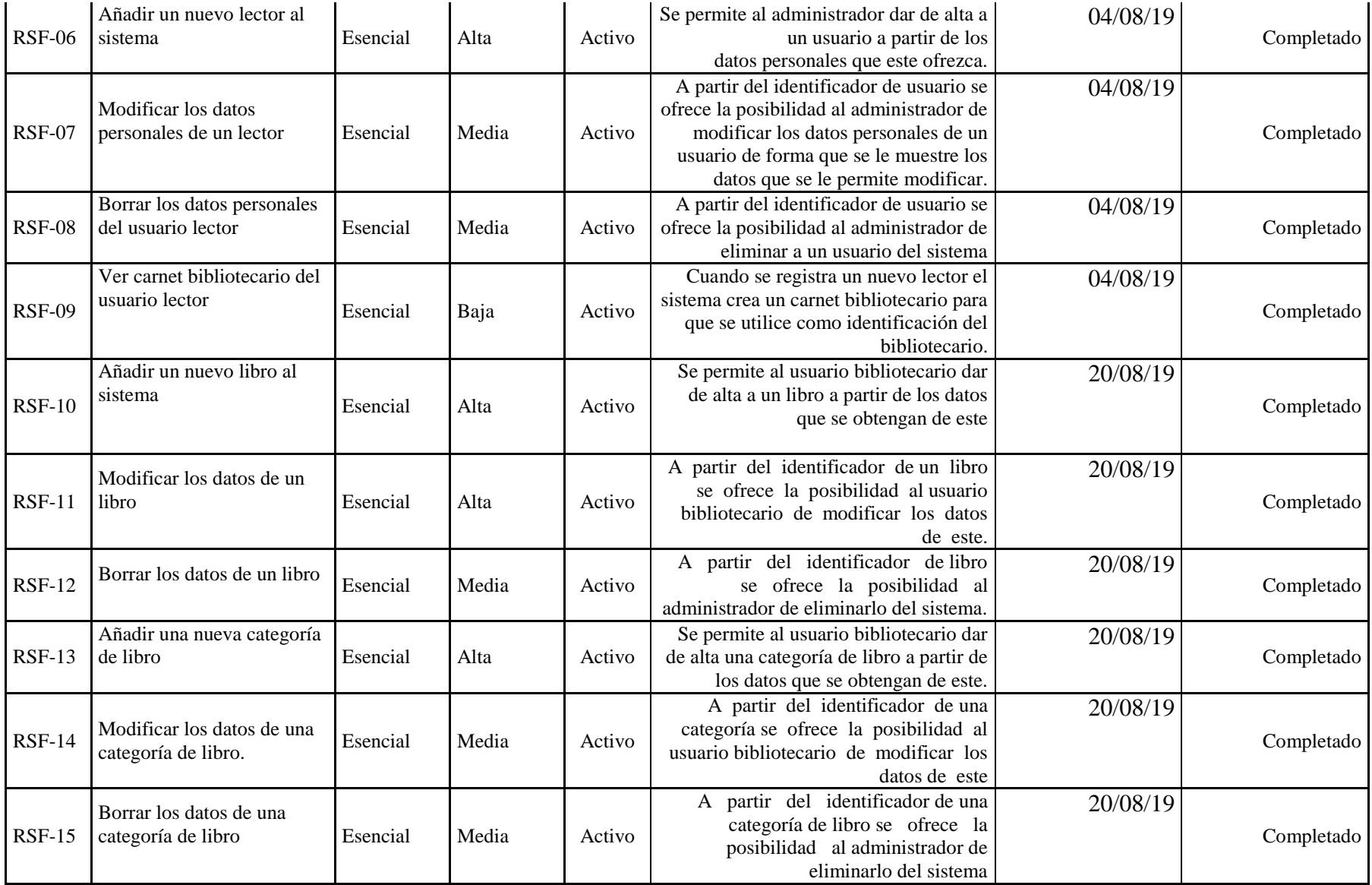

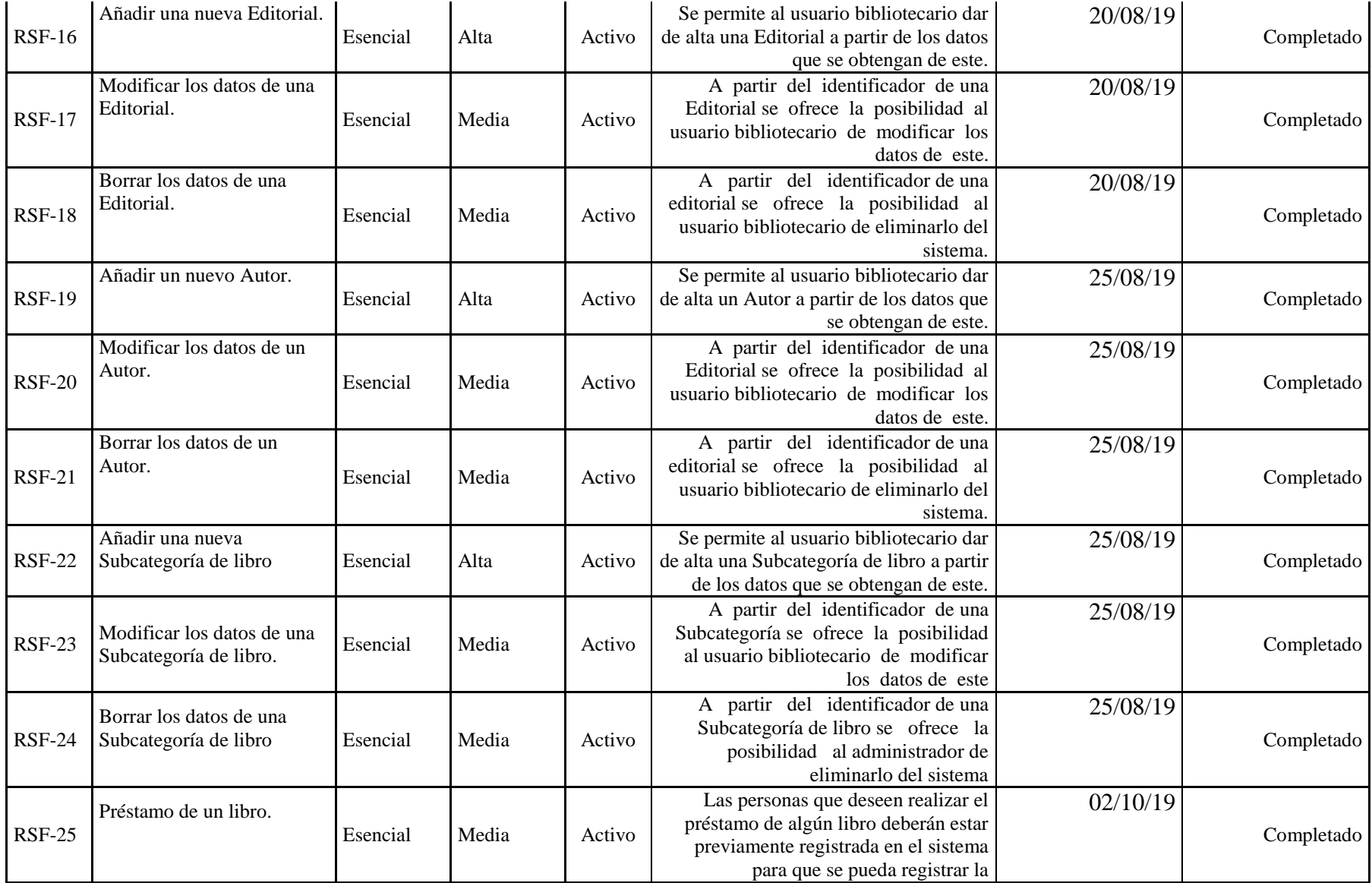

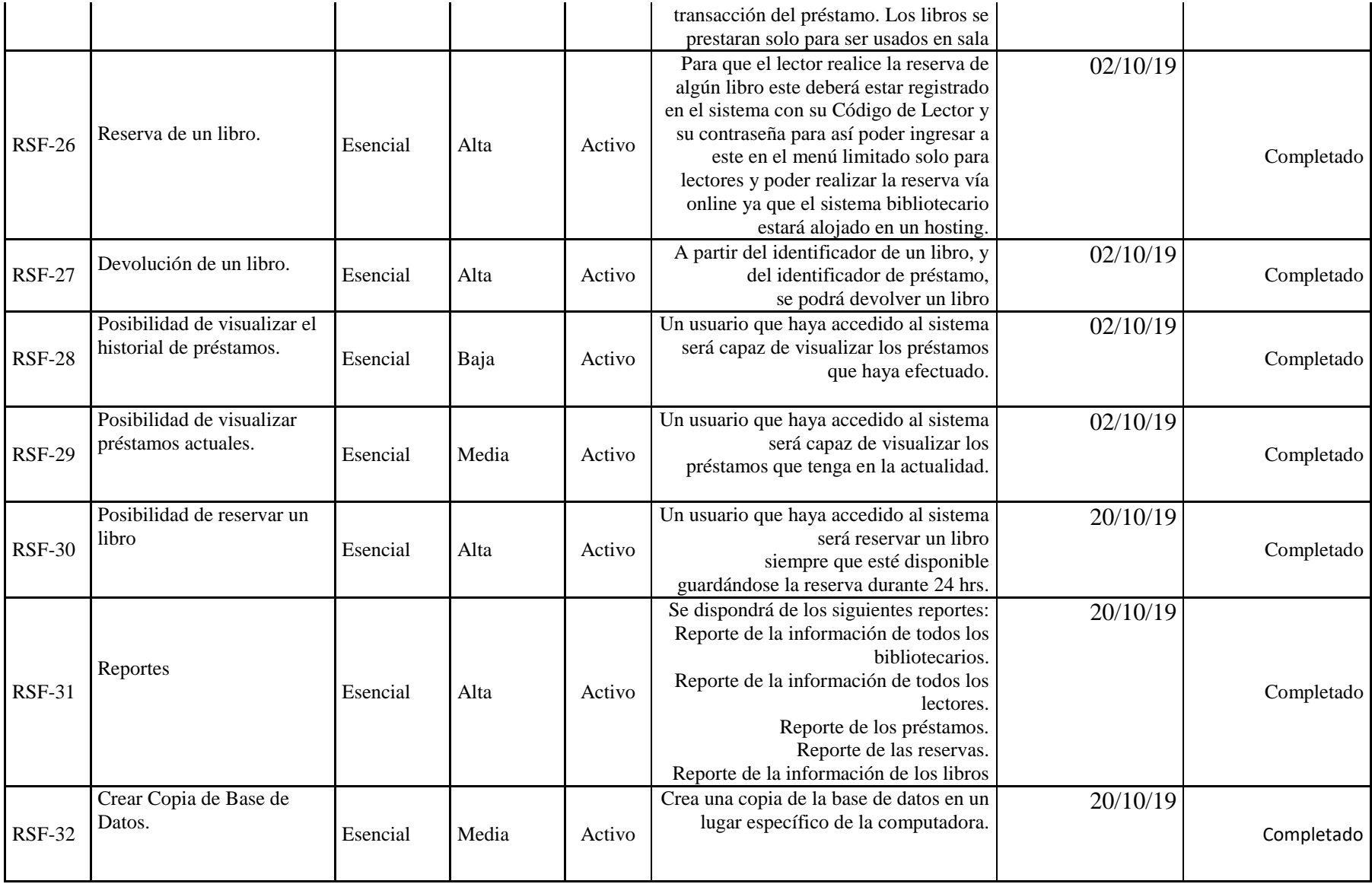

# ESPECIFICACION DE REQUSITOS SEGÚN EL ESTANDAR IEE 830

Sistema para el Mejoramiento del Control Bibliotecario en la Biblioteca

Pública del Barrio Abaroa

Estudiante: Miguel Luis Dávalos Huayta

Materia: Taller III

Diciembre 2019

## **INDICE**

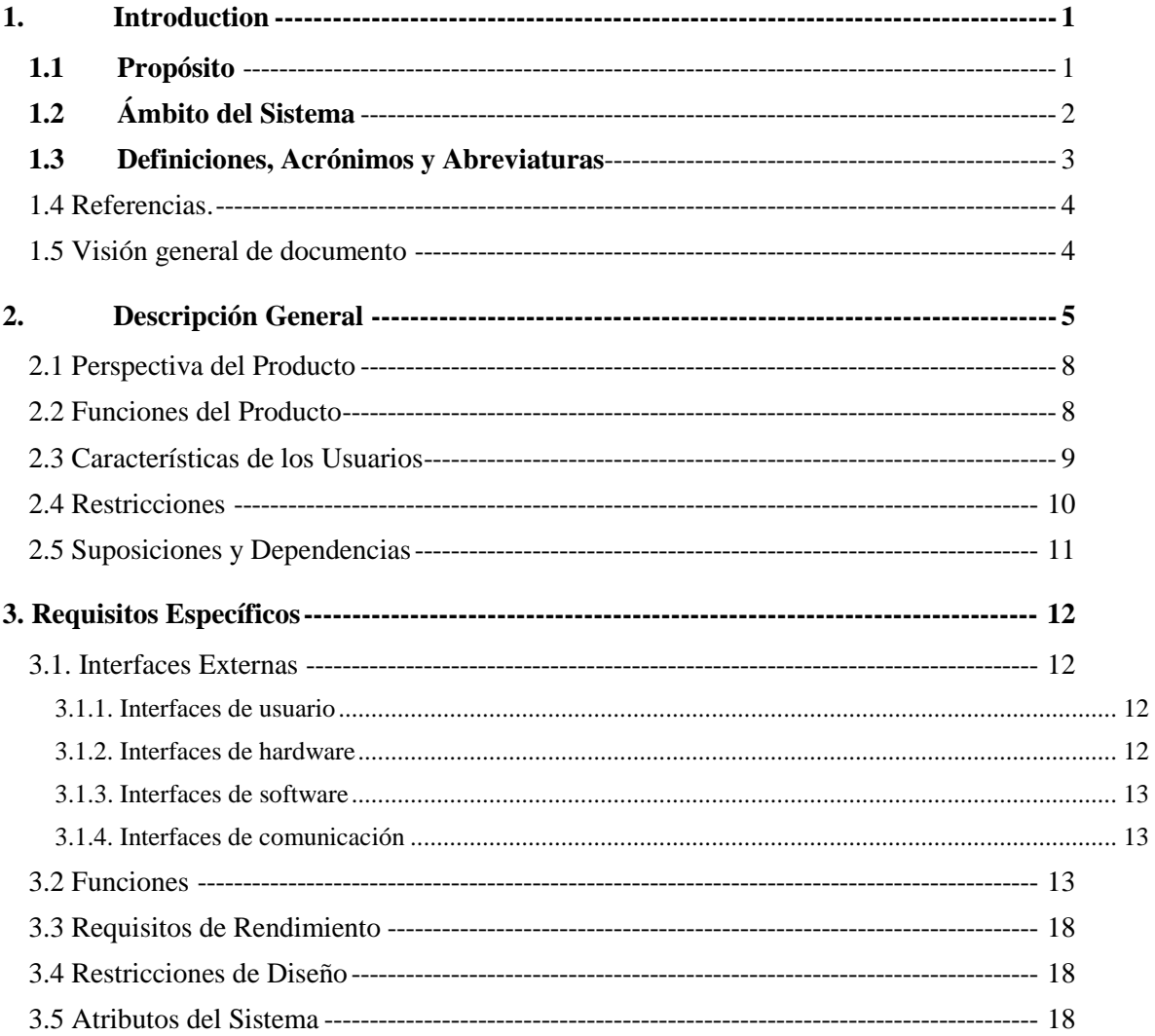

#### <span id="page-13-0"></span>**1. Introduction**

La culminación del presente Trabajo de grado demostrará los conocimientos adquiridos durante todo el periodo de formación académica y el aprovechamiento de los años de estudio en las aulas de la Universidad Autónoma Juan Misael Saracho. Además, que a medida que se elabore el trabajo se irá adquiriendo habilidades y nuevos perfiles de conocimiento.

En años recientes una parte de la humanidad, ha visto, como los métodos tradicionales para acceder a la información se han mostrado sometidos a constantes cambios e innovaciones. Teniendo como resultado un extenso mundo de conocimiento que ha revolucionado las formas de aprendizaje y ha permitido que la sociedad acceda a mayores fuentes de saber por medio de la introducción de las tecnologías de la información y las comunicaciones (TIC's). Toda biblioteca necesita de un sistema de ordenamiento que facilite la organización, la localización y la conservación del material y de otros recursos que pueden estar en impreso. Desde la biblioteca más pequeña e individual hasta la más grande de las bibliotecas del mundo, todas comparten un común denominador; en todas estas bibliotecas existe algún mecanismo que permite saber qué es lo que hay y donde está localizado. Sin este tipo de ordenamiento la biblioteca no existe.

<span id="page-13-1"></span>El presente Trabajo de Grado va dirigido específicamente a la biblioteca del Barrio Abaroa es apropiado hacer notar que; el sistema a elaborar en el futuro solo tomará en cuenta a los libros que se contemplen y estén bajo la responsabilidad del bibliotecario encargado del material bibliográfico que vienen a ser los libros.

#### **1.1 Propósito**

El propósito de éste documento es recoger, analizar y definir las necesidades de alto nivel y las características del Sistema de Control Bibliotecario de la Biblioteca pública del Barrio Abaroa.

Este sistema está especialmente diseñado para administrar la información, préstamos y reservas de los libros de manera sencilla, rápida y eficaz y tiene como propósito realizar los registros de préstamos y reservas sistematizada de los libros de una manera ordenada y rápida.

El propósito del Plan de Desarrollo de Software es proporcionar la información necesaria para controlar el proyecto. En él se describe el enfoque de desarrollo del software.

#### **Los usuarios del Plan de Desarrollo del Software son:**

- El jefe del proyecto lo utiliza para organizar la agenda y necesidades de recursos, y para realizar su seguimiento.
- <span id="page-14-0"></span> Los miembros del equipo de desarrollo lo usan para entender lo qué deben hacer, cuándo deben hacerlo y qué otras actividades dependen de ello.

#### **1.2 Ámbito del Sistema**

El proyecto tiene como propósito el desarrollo de un Sistema Automatizado para el Control de préstamos y reservas de libros dependientes de la biblioteca Abaroa, que permita mejorar el manejo y control de los libros y optimizando todos los procesos que deben llevarse a cabo.

La creación de un Sistema Informático Bibliotecario que integra un estándar de clasificación Pública, permitirá disponer de la organización técnica y el apoyo profesional para el mejor aprovechamiento del material bibliográfico (Libros) en sus diversos soportes de la Biblioteca Pública del Barrio Abaroa.

Este sistema permitirá a la biblioteca automatizar la gestión y el control de las actividades relacionadas al manejo de los libros, lo cual supondrá un acceso rápido y sencillo a los datos, gracias a interfaces gráficas y amigables. Además, los datos accedidos estarán siempre actualizados.

#### **En cuanto a los beneficios del sistema:**

- Clasificación y control de los libros por categorías, autor y editoriales.
- Permite llevar detalles de cada préstamo y reserva que se realiza en la biblioteca.
- Facilidad para realizar registro de lectores y bibliotecarios.
- Es una herramienta de consulta dinámica, que ofrece reportes.
- Aumenta la eficiencia y rapidez de los procesos bibliotecarios como en el caso de la catalogación cooperativa que se simplifican las tareas de corrección de errores.

#### **Metas del Proyecto**

• Obtener listas e informes precisos de todos los préstamos y reservas de los libros de la biblioteca Abaroa.

- Disponer de mecanismos de seguridad para el acceso a la información
- Disponer de métodos de respaldo de la información.
- Disponer de reportes de manera oportuna confiable y con la información necesaria para llevar un control óptimo de los libros de la biblioteca.
- Obtener reportes de préstamos y reservas.
- Automatizar todo el trabajo que se realiza en la biblioteca.

#### **Alcances**

El sistema automatizara los procesos de préstamos, reservas, registro de lectores y bibliotecarios, bajas, altas de los libros pertenecientes a la biblioteca Abaroa. El software a elaborar será de propósito específico, diseñado a medida el cual será desarrollado en entorno gráfico, con interfaces amigables el cual tendrá accesos mediante menús.

<span id="page-15-0"></span>El sistema solo contemplará y asumirá el control de los préstamos y reservas de los libros dependientes de la biblioteca Abaroa.

#### **1.3 Definiciones, Acrónimos y Abreviaturas**

#### LIBRO

Obra impresa o manuscrita no periódica que consta de muchas hojas (más de 49) de papel, pergamino, vitela u otro material, cosida o encuadernada que se reúne en un volumen. Puede ser científica o literaria / Cada una de las partes de dicha obra y los códigos y leyes de gran extensión.

#### BIBLIOTECA

Edificio o local donde se conservan un conjunto de libros ordenados y clasificados para su consulta o préstamo bajo determinadas condiciones.

#### BIBLIOTECARIO

Persona que por oficio tiene a su cargo el cuidado de una biblioteca, ordena y clasifica los libros y facilita la consulta y el préstamo de los volúmenes que solicita el público.

#### LECTOR

Persona que lee un texto escrito y que dispone de una inclinación especial por la lectura

#### BIBLIOGRAFÍA

Conjunto ordenado de registros bibliográficos que no responden a una colección concreta de documentos. El criterio utilizado para la ordenación debe ser lógico para que la búsqueda resulte sencilla.

ISBN (International Standard Book Number):

Número de identificación de cada libro, así como de sus distintos volúmenes y formas de presentación. Es asignado por agencias nacionales existentes en los distintos países.

MySQL:

Sistema de gestión de base de datos relacional.

PHP

Lenguaje de programación.

#### <span id="page-16-0"></span>INTERFACES USUARIO:

Es la forma de presentar la información al usuario desde el sistema.

#### **1.4 Referencias.**

- IEEE Recommended Practices for Software Requirements specification ANSI/IEEE830 1998.
- Apuntes de la asignatura "Ingeniería de software I"
- <span id="page-16-1"></span> Entrevista realizada a los administrativos y usuarios de la Biblioteca Publica Abaroa.

#### **1.5 Visión general de documento**

Este documento detalla la funcionalidad del sistema (producto), restricciones y suposiciones para el sistema, requisitos específicos que brinde un entendimiento entre desarrollador y la "Biblioteca Pública Abaroa". Además de Requisitos de interfaces de usuario para la visualización de la información.

#### <span id="page-17-0"></span>**2. Descripción General**

El Sistema Automatizado para el Control Bibliotecario de la biblioteca Abaroa, permite el registro y actualización de la información del material bibliográfico (Libros) del barrio, así como también la obtención de reportes de manera oportuna.

- Clasificación y control de los libros por categorías, autor y editoriales.
- Permite llevar detalles de cada préstamo y reserva que se realiza en la biblioteca.
- Facilidad para realizar registro de lectores y bibliotecarios.
- Es una herramienta de consulta dinámica, que ofrece reportes.
- Aumenta la eficiencia y rapidez de los procesos bibliotecarios como en el caso de la catalogación cooperativa que se simplifican las tareas de corrección de errores.

Entre las metas del Proyecto se encuentran:

- Tener identificada la situación problemática para el manejo de los libros a través de la observación, encuestas o revisión de documentos.
- Definir el marco conceptual y metodológico mediante la aplicación de conceptos Sistémicos y de Desarrollo de Software a través de Prototipos.
- Tener los Requerimientos y Especificaciones para la elaboración del prototipo aplicando metodología de prototipos.
- Diseñar y construir el Prototipo utilizando los requerimientos y especificaciones obtenidos en el Análisis.
- Redactar el documento de tesis.

El desarrollo del Sistema Automatizado para el Control de Activos Fijos se ajusta a la Metodología de Desarrollo de Software RUP, contemplando los parámetros de calidad que la metodología define.

RUP (Proceso Unificado Racional) es un proceso para el desarrollo de un proyecto de un software que define claramente quien, cómo, cuándo y qué debe hacerse en el proyecto. Como tres características esenciales está dirigido por los Casos de Uso: que orientan el proyecto a la importancia para el usuario y lo que este quiere, está centrado en la arquitectura: que Relaciona la toma de decisiones que indican cómo tiene que ser construido el sistema y en qué orden, y es iterativo e incremental: divide el proyecto en mini proyectos donde los casos de uso y la arquitectura cumplen sus objetivos de manera más depurada.

#### **Como filosofía RUP maneja 6 principios clave:**

#### 1. Adaptación del proceso

El proceso deberá adaptarse a las características propias de la organización. El tamaño del mismo, así como las regulaciones que lo condicionen, influirán en su diseño específico. También se deberá tener en cuenta el alcance del proyecto.

2. Balancear prioridades

Los requerimientos de los diversos clientes a los cuales se les realizara el proyecto (en este caso solo un cliente), pueden ser diferentes, contradictorios o disputarse recursos limitados. Debe encontrarse un balance que satisfaga los deseos de todos (en el caso pertinente que satisfaga los deseos del cliente).

3. Colaboración entre equipos

El desarrollo de software no lo hace una única persona sino múltiples equipos. Debe haber una comunicación fluida para coordinar requerimientos, desarrollo, evaluaciones, planes resultados, etc. Para nuestro caso y contradiciendo la colaboración entre equipos que es la que se aplica para un proyecto mayúsculo, este proyecto si se hace con una única persona, ya que el proyecto a realizar no es tan gigante como lo que podría representar un proyecto de una empresa grande.

#### 4. Demostrar valor iterativamente

Los proyectos se entregan, aunque sea de un modo interno, en etapas iteradas. En cada iteración se analiza la opinión de los inversores, la estabilidad y calidad del producto, y se refina la dirección del proyecto, así como también los riesgos involucrados.

#### 5. Elevar el nivel de abstracción

Este principio dominante motiva el uso de conceptos reutilizables tales como patrón del software, lenguajes 4GL o esquemas (frameworks) por nombrar algunos. Éstos se pueden acompañar por las representaciones visuales de la arquitectura, por ejemplo, con UML.

#### 6. Enfocarse en la calidad

El control de calidad no debe realizarse al final de cada iteración, sino en todos los aspectos de la producción.

#### El ciclo de vida de RUP

RUP divide el proceso en 4 fases, dentro de las cuales se realizan varias iteraciones en número variable según el proyecto y en las que se hace un mayor o menor hincapié en las distintas actividades.

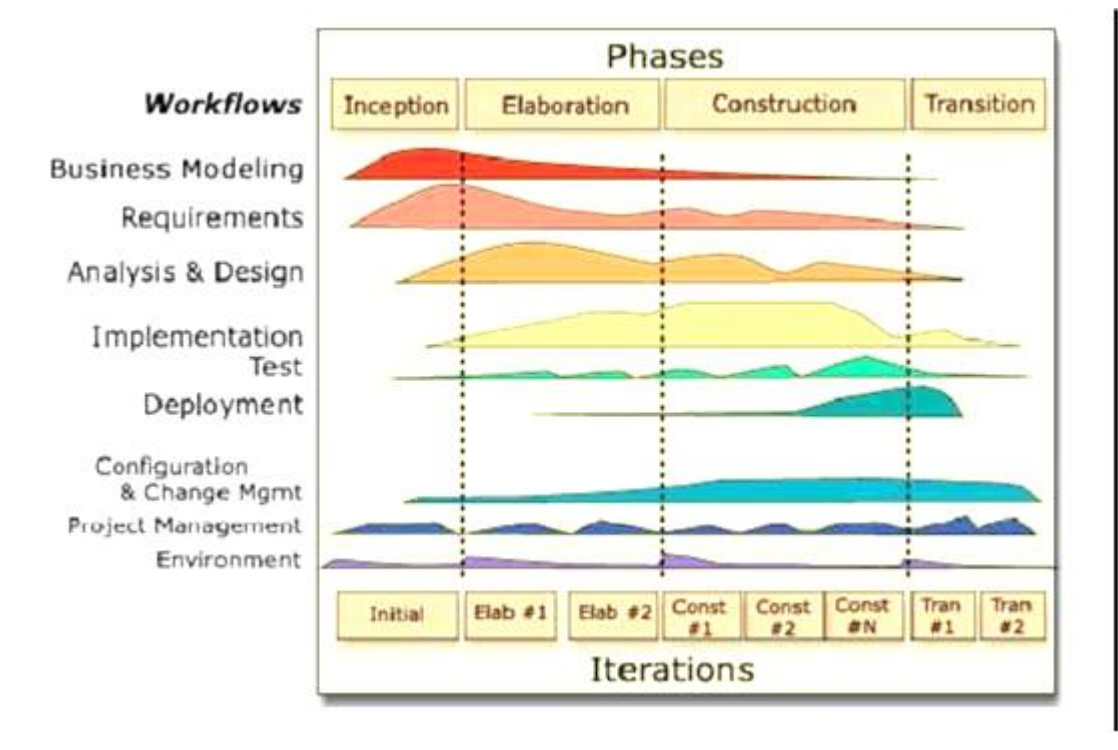

En las iteraciones de cada fase se hacen diferentes esfuerzos en diferentes actividades.

Inicio:

Se hace un plan de fases, se identifican los principales casos de uso y se identifican los riesgos. Se define el alcance del proyecto.

Elaboración:

Se hace un plan de proyecto, se completan los casos de uso y se eliminan los riesgos.

Construcción:

Se concentra en la elaboración de un producto totalmente operativo y eficiente junto con el manual de usuario.

Transición:

<span id="page-20-0"></span>Se Instala el producto en el cliente y se entrena a los usuarios. Como consecuencia de esto suelen surgir nuevos requisitos a ser analizados.

#### **2.1 Perspectiva del Producto**

<span id="page-20-1"></span>El sistema desarrollado es totalmente independiente de otros productos informáticos.

El área del proyecto viene a ser del área de software de gestión.

#### **2.2 Funciones del Producto**

En términos generales, el sistema deberá proporcionar soporte a las siguientes tareas:

#### **Ingresar**

- $\checkmark$  Ingresar Administrador.
- $\checkmark$  Ingresar Bibliotecario.
- $\checkmark$  Ingresar Lectores.

#### **Procesos:**

- $\checkmark$  Gestión Bibliotecarios.
- $\checkmark$  Gestión Transacciones.
- Gestión Libros.
- $\checkmark$  Gestión Lectores.
- $\checkmark$  Ver Carnets.
- $\checkmark$  Seguridad.
- $\checkmark$  Reservar Libros.
- $\checkmark$  Mis Libros.
- $\checkmark$  Gestión Reportes.

## **Asignar:**

Asignación de Contraseña.

## <span id="page-21-0"></span>**Reportes:**

- Reporte Procesos Concluidos.
- $\checkmark$  Reporte Procesos Vigentes.

## **2.3 Características de los Usuarios**

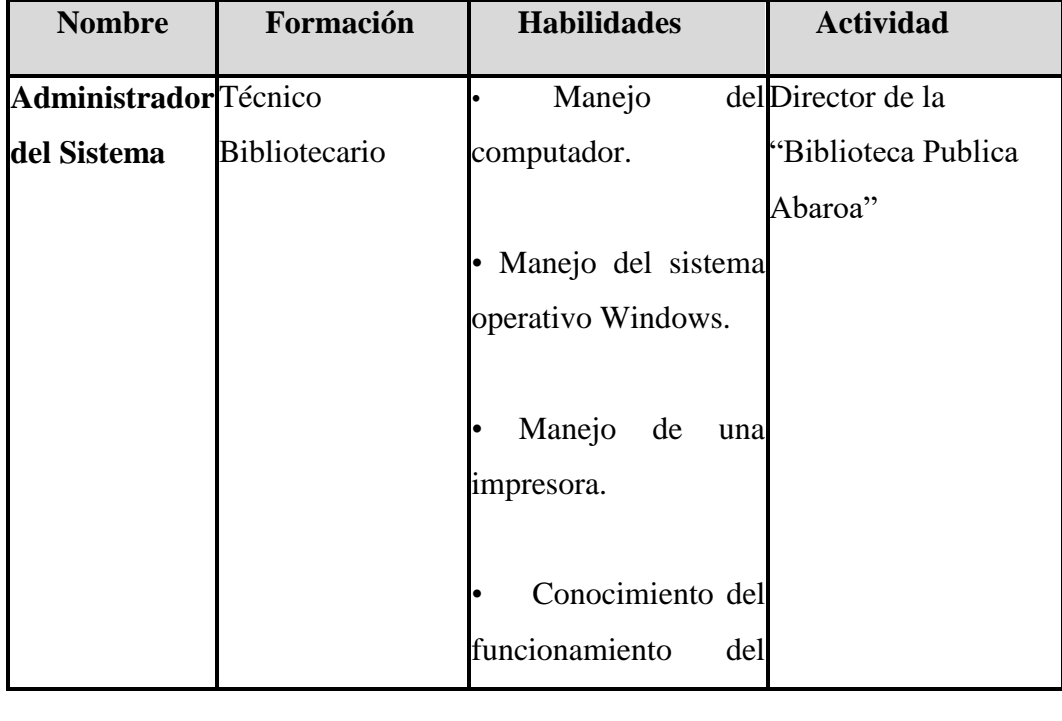

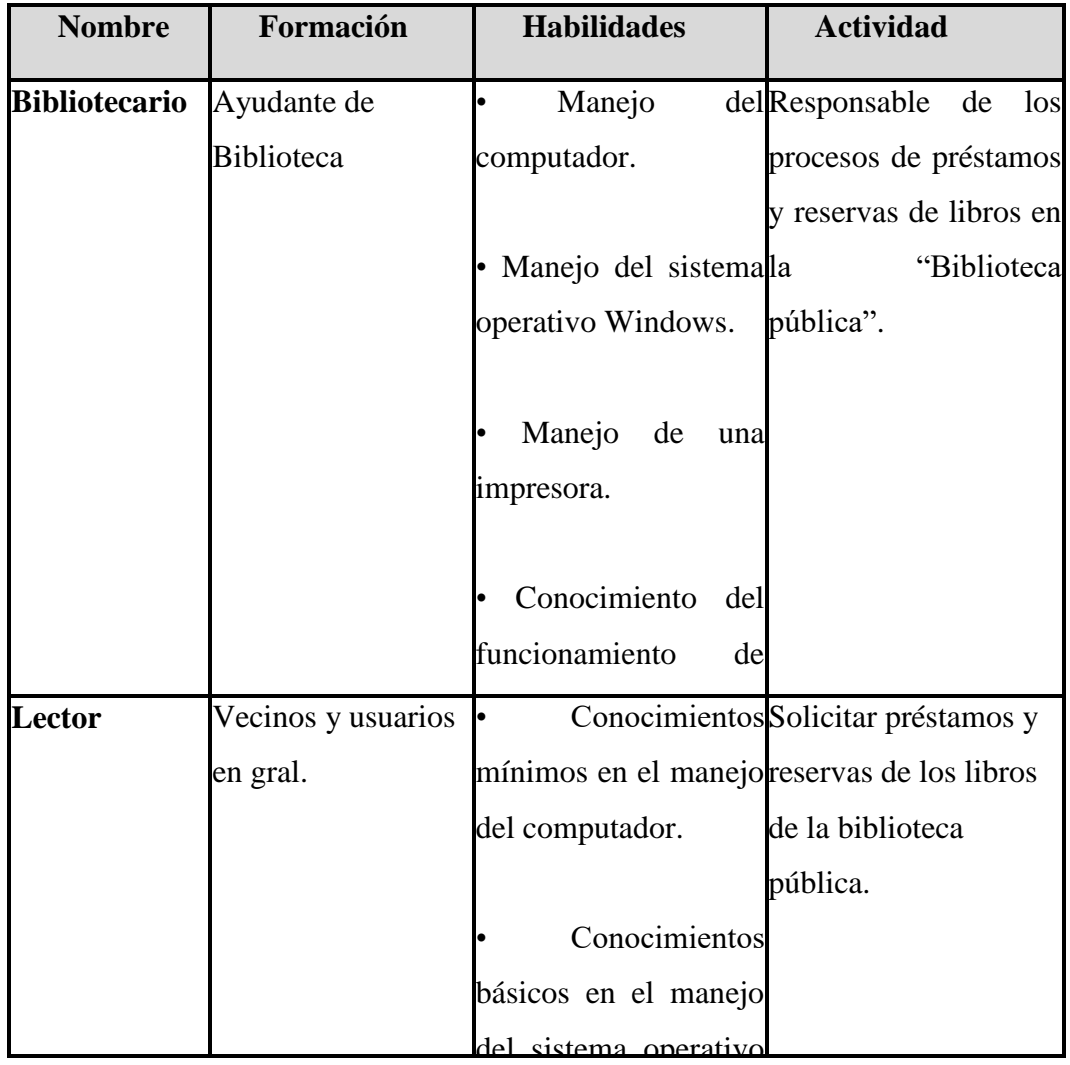

#### <span id="page-22-0"></span>**2.4 Restricciones**

- Para la manipulación de la base de datos, solo podrá acceder personal especializado y autorizado por el administrador del sistema.

- No se incluirá reportes de contabilidad

- Los requerimientos se asumen para un sistema WINDOWS, con la suficiente potencia (no se supone excesiva) para poder obtener los resultados en un tiempo razonable. No existen requerimientos de tiempo de respuesta, limitaciones de memoria, etc.

-Este es un sistema diseñado específicamente de acuerdo a las necesidades de una biblioteca pública.

- Únicamente podrán ingresar al sitio aquellas personas que son miembros del personal de la institución.

-No contara con material bibliográfico digitalizado, solo material bibliográfico físicos.

<span id="page-23-0"></span>-No se incluirá los activos fijos de la biblioteca.

-No se realizara la impresión de tejuelos.

#### **2.5 Suposiciones y Dependencias**

#### **Suposiciones**

-Se cuentan con los recursos económicos para la implementación del sistema dentro de la Biblioteca pública del barrio Abaroa.

-Se cuenta con los recursos económicos y humanos necesarios para llevar a cabo el desarrollo de los componentes del proyecto.

-La Biblioteca Abaroa y su personal administrativo mantienen su disponibilidad de brindar información necesaria para el desarrollo de los componentes del proyecto.

- Apoyo por parte de los vecinos para la implementación de este sistema.

-Disponibilidad de trabajo del equipo de desarrollo.

-Disponibilidad de tiempo del proyecto

#### **Dependencias**

-Se cuenta con los recursos económicos y humanos necesarios a tiempo para llevar a cabo las actividades.

- Se cuenta con el recurso humano para el uso del sistema, antes dando una previa capacitación sobre este.

-Se realiza el registro de los datos de los procesos jurídicos nuevos y existentes en el sistema.

-Se tiene conocimiento básico de manejo de computación.

-Se realiza el registro y actualización de datos oportunamente.

-Se cuenta con el equipo necesario de hardware para el registro de información al sistema.

#### **Requisitos futuros**

-Contar con libros virtuales previamente con su licencia correspondiente.

-Ubicaciones en GPS del domicilio de los lectores

#### <span id="page-24-1"></span><span id="page-24-0"></span>**3. Requisitos Específicos**

#### **3.1. Interfaces Externas**

Metodología para poder desarrollar un sistema eficaz y que satisfaga a los usuarios.

El Sistema para el Control Bibliotecario de la Biblioteca pública del Barrio Abaroa dependerá de varias interfaces externas como son las siguientes:

- Aplicación de Generación de Reportes, que nos permitirá generar e imprimir los diferentes reportes que genera el sistema

<span id="page-24-2"></span>- Aplicación de Base de Datos, que nos permitirán guardar los datos de forma ordenada y segura para así acceder a los datos de forma más ordenada y rápida.

#### <span id="page-24-3"></span>**3.1.1. Interfaces de usuario**

El sistema en esta versión no interactuará con ningún otro sistema informático, si es dependiente de un hosting y de uso exclusivo para la Biblioteca Abaroa.

#### **3.1.2. Interfaces de hardware**

Será necesario disponer de equipos de cómputos en perfecto estado con las siguientes características:

Equipo de computación:

- Procesador de 1.66GHz o superior.
- Memoria mínima de 256Mb o superior.
- Mouse.
- Teclado.
- Puerto Ethernet
- Antena Wi-Fi

#### Router

- 4 Entradas Ethernet mínimo.
- Wifi o analógico

#### Impresora

- Impresora (chorro de tinta)
- Papel bond.
- Conexión USB.

#### <span id="page-25-1"></span><span id="page-25-0"></span>**3.1.3. Interfaces de software**

- Para el computador: Sistema operativo Windows Vista /  $7/8/8.1$  o superior
- Para la Impresora: Soporte para sistemas operativos Windows.

#### <span id="page-25-2"></span>**3.1.4. Interfaces de comunicación**

Los servidores, usuarios y aplicaciones se comunicarán entre sí, mediante protocolos estándares en internet HTTP mediante conexiones TCP/IP.

#### **3.2 Funciones**

#### **LOGUEO**

#### **Iniciar Sesión**

#### **Descripción:**

Un usuario podrá iniciar sesión en el sistema proporcionando sus datos de acceso.

#### **• Añadir un nuevo usuario al sistema**

#### **Descripción:**

Se permite al administrador dar de alta a un usuario a partir de los datos personales que este ofrezca y asignándole un rol.

#### **• Modificar los datos personales de un usuario.**

#### **Descripción:**

A partir del identificador de usuario se ofrece la posibilidad al administrador de modificar los datos personales de un usuario de forma que se le muestre los datos que se le permite modificar.

#### **• Borrar los datos personales de un usuario.**

#### **Descripción:**

A partir del identificador de usuario se ofrece la posibilidad al administrador de eliminar a un usuario del sistema.

#### **• Ver carnet bibliotecario del usuario bibliotecario**

#### **Descripción:**

Cuando se registra a un nuevo bibliotecario el sistema crea un carnet para identificación del mismo.

#### **• Añadir un nuevo lector al sistema**

#### **Descripción:**

Se permite al administrador dar de alta a un usuario a partir de los datos personales que este ofrezca.

#### **• Modificar los datos personales de un lector**

#### **Descripción:**

A partir del identificador de usuario se ofrece la posibilidad al administrador de modificar los datos personales de un usuario de forma que se le muestre los datos que se le permite modificar.

#### **• Borrar los datos personales del usuario lector**

#### **Descripción:**

A partir del identificador de usuario se ofrece la posibilidad al administrador de eliminar a un usuario del sistema

#### **• Ver carnet bibliotecario del usuario lector**

#### **Descripción:**

Cuando se registra un nuevo lector el sistema crea un carnet bibliotecario para que se utilice como identificación del bibliotecario.

#### **• Añadir un nuevo libro al sistema**

#### **Descripción:**

Se permite al usuario bibliotecario dar de alta a un libro a partir de los datos que se obtengan de este.

#### **• Modificar los datos de un libro**

#### **Descripción:**

A partir del identificador de un libro se ofrece la posibilidad al usuario bibliotecario de modificar los datos de este de forma que se le muestre los datos que se le permite modificar.

#### **• Borrar los datos de un libro**

#### **Descripción:**

A partir del identificador de libro se ofrece la posibilidad al administrador de eliminarlo del sistema.

#### **• Añadir una nueva Categoría de libro**

#### **Descripción:**

Se permite al usuario bibliotecario dar de alta una categoría de libro a partir de los datos que se obtengan de este.

#### **• Modificar los datos de una Categoría de libro.**

#### **Descripción:**

A partir del identificador de una categoría se ofrece la posibilidad al usuario bibliotecario de modificar los datos de este.

#### **• Borrar los datos de una Categoría de libro**

#### **Descripción:**

A partir del identificador de una categoría de libro se ofrece la posibilidad al administrador de eliminarlo del sistema.

#### **• Añadir una nueva Subcategoría de libro**

#### **Descripción:**

Se permite al usuario bibliotecario dar de alta una Subcategoría de libro a partir de los datos que se obtengan de este.

#### **• Modificar los datos de una Subcategoría de libro.**

#### **Descripción:**

A partir del identificador de una Subcategoría se ofrece la posibilidad al usuario bibliotecario de modificar los datos de este.

#### **• Borrar los datos de una Subcategoría de libro**

#### **Descripción:**

A partir del identificador de una Subcategoría de libro se ofrece la posibilidad al administrador de eliminarlo del sistema.

#### **• Añadir una nueva Editorial.**

#### **Descripción:**

Se permite al usuario bibliotecario dar de alta una Editorial a partir de los datos que se obtengan de este.

#### **• Modificar los datos de una Editorial.**

#### **Descripción:**

A partir del identificador de una Editorial se ofrece la posibilidad al usuario bibliotecario de modificar los datos de este.

#### **• Borrar los datos de una Editorial.**

#### **Descripción**:

A partir del identificador de una editorial se ofrece la posibilidad al usuario bibliotecario de eliminarlo del sistema.

#### **• Añadir una nueva Autor.**

#### **Descripción:**

Se permite al usuario bibliotecario dar de alta un Autor a partir de los datos que se obtengan de este.

#### **• Modificar los datos de un Autor.**

#### **Descripción:**

A partir del identificador de una Editorial se ofrece la posibilidad al usuario bibliotecario de modificar los datos de este.

#### **• Borrar los datos de un Autor.**

#### **Descripción:**

A partir del identificador de una editorial se ofrece la posibilidad al usuario bibliotecario de eliminarlo del sistema.

#### **• Préstamo de un libro.**

#### **Descripción:**

Las personas que deseen realizar el préstamo de algún libro deberán estar previamente registrada en el sistema para que se pueda registrar la transacción del préstamo. Los libros se prestarán sólo para ser usados en sala

#### **• Reserva de un libro.**

#### **Descripción:**

Para que el lector realice la reserva de algún libro este, deberá estar registrado en el sistema con su Código de Lector y su contraseña para así poder ingresar a este en el menú limitado solo para lectores y poder realizar la reserva vía online ya que el sistema bibliotecario estará alojado en un hosting.

#### **• Devolución de un libro.**

#### **Descripción:**

A partir del identificador de un libro, y del identificador de préstamo, se podrá devolver un libro

#### **• Posibilidad de visualizar el historial de préstamos.**

#### **Descripción**:

Un usuario que haya accedido al sistema será capaz de visualizar los préstamos que haya efectuado.

#### **• Posibilidad de visualizar préstamos actuales.**

#### **Descripción:**

Un usuario que haya accedido al sistema será capaz de visualizar los préstamos que tenga en la actualidad.

#### **• Posibilidad de reservar un libro**

#### **Descripción:**

Un usuario que haya accedido al sistema será reservar un libro siempre que esté disponible guardándose la reserva durante 24 horas.

#### **Reportes**

#### **Descripción**:

Se dispondrá de los siguientes reportes:

- Reporte de la información de todos los usuarios principales.
- Reporte de la información de todos los lectores.
- Reporte de los libros devueltos.
- Reporte de libros prestados.
- Reporte de la información de los libros y material bibliográfico.
- Reporte de libros más solicitados.

#### **•Crear Copia de Base de Datos.**

Descripción:

Crea una copia de la base de datos en un lugar específico de la computadora.

#### **Requisitos no Funcionales**

- No lleva registros de contabilidad, ya que sólo se manejará registros de libros, préstamos, reservas e inventario de los libros.
- El sistema será compatible solo con versiones de Windows Vista en adelante.
- El Sistema solo registrará libros ya que no cuenta con otros materiales bibliográficos.
- El sistema debe poseer un tiempo de respuesta breve ya que es utilizado en un solo puesto de trabajo.
- Solo se trabajará en una sola computadora
- <span id="page-30-0"></span>Se presta máximo tres materiales bibliográficos por lector.
- El número de reservas por lector es de tres.

#### **3.3 Requisitos de Rendimiento**

- El sistema tendrá la capacidad de soportar varios usuarios a la vez.

- El uso de la información ingresada al sistema será restringida a una sola base de datos.

- El sistema tendrá una sola terminal ya que por el momento la biblioteca no cuenta con red.

- <span id="page-30-1"></span>- El sistema espera almacenar varios de cientos de registros.
- Emitir los reportes de manera ágil y rápida.

#### **3.4 Restricciones de Diseño**

- Las principales restricciones de diseño que tendrá el sistema:
- La aplicación, se podrá ejecutar en distintas versiones del Sistema Operativo

Windows (Windows 7 a Windows 10).

- Limitaciones hardware, requerimientos de seguridad.
- Las interfaces serán restringidas a los usuarios particulares y solo se podrán acceder con clave y a las secciones de administrador.
- <span id="page-30-2"></span>• Se pedirá un usuario y contraseña para cada usuario.
- En la parte superior de la pantalla se deberá establecer una barra de navegación con todas las opciones que tenga el sistema.

#### **3.5 Atributos del Sistema**

Los atributos del sistema son:

• El usuario solo podrá ingresar al sistema por medio de un password.

• El sistema tendrá su respectivo mantenimiento acorde con su rendimiento y funcionamiento.

• El sistema tendrá total fiabilidad cumpliendo con los requisitos y necesidades de la biblioteca.

• El sistema será portable, siendo instalado en una computadora de escritorio, para su respectiva implementación.

Los usuarios serán el Administrador del sistema, Bibliotecarios y Lectores.

• Administrador **del sistema** está autorizado para realizar todas las tareas generales del sistema.

• Bibliotecarios están autorizado para realizar todas las tareas generales del sistema.

• Lectores estarán autorizados limitadamente para el uso del sistema.

# **MEJORAMIENTO DEL PROCESO DE CONTROL DE PRÉSTAMOS Y RESERVAS DE LIBROS PARA LA BIBLIOTECA PÚBLICA "ABAROA", A TRAVÉS DE LAS TIC'S.**

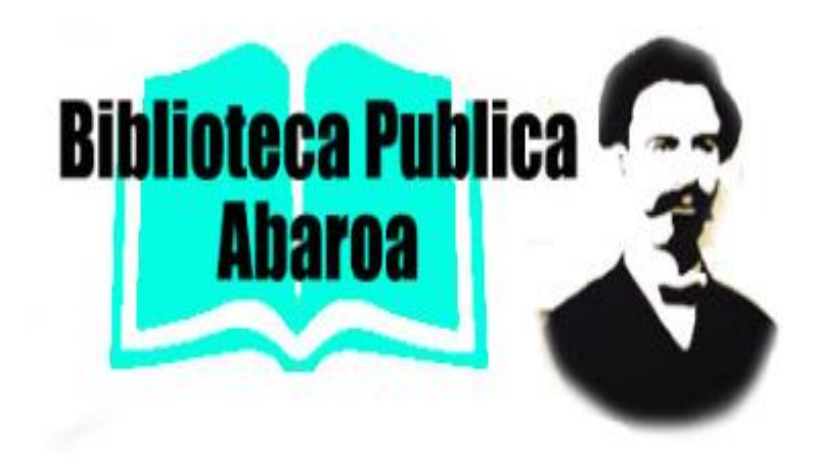

## **MANUAL DE INSTALACION DEL SOFTWARE.**

## **AUTOR: MIGUEL LUIS DAVALOS HUAYTA**

**TARIJA, DICIEMBRE 2019**

# Tabla de contenido

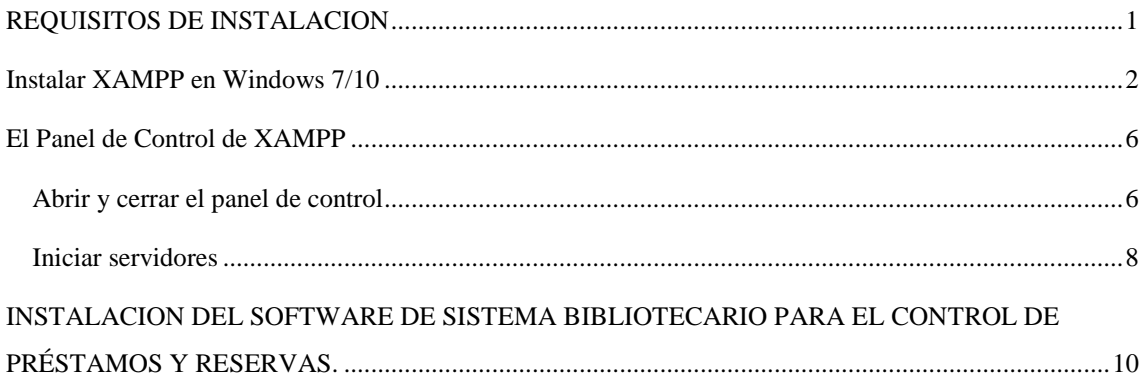

#### <span id="page-34-0"></span>**REQUISITOS DE INSTALACION**

Los requerimientos básicos para la instalación del software son:

Procesador Core 2 Duo

Memoria RAM mayor o igual a 1GB

Tener instalado el XAMPP

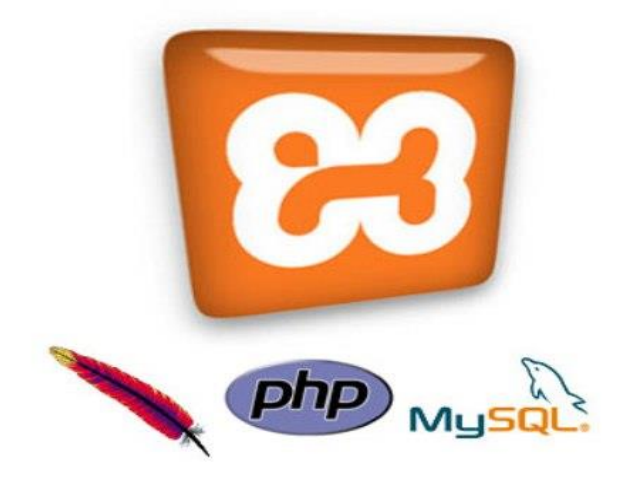

#### <span id="page-35-0"></span>**Instalar XAMPP en Windows 7/10**

Recordemos que XAMMP era una herramienta para "emular" un servidor en nuestro propio ordenador, de forma local, desarrollada por Apache Friends.

Procedemos con la instalación del XAMPP versión 5.6 haciendo doble click en el programa.

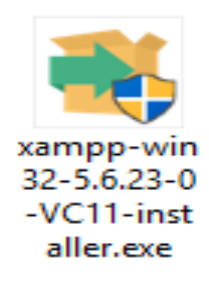

El XAMPP versión 5.6 también se lo puede descargar externamente de la página oficial:

[https://www.apachefriends.org/blog/new\\_xampp\\_20161118.html](https://www.apachefriends.org/blog/new_xampp_20161118.html)

Al poner en marcha el instalador XAMPP nos muestra un aviso que aparece si está activado el Control de Cuentas de Usuario y recuerda que algunos directorios tienen permisos restringidos:

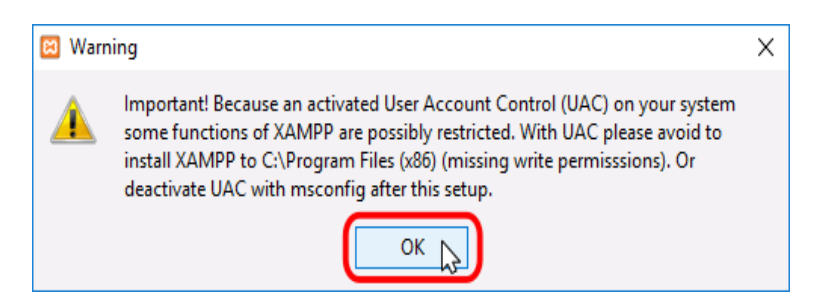

A continuación se inicia el asistente de instalación. Para continuar, haga clic en el botón "Next".

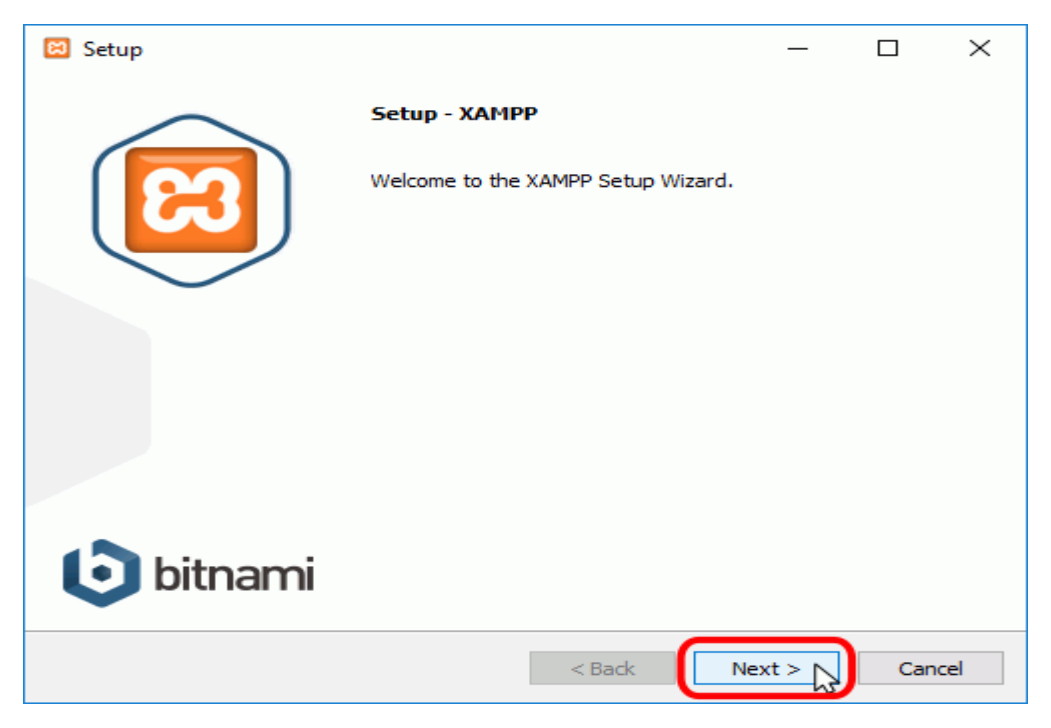

Los componentes mínimos que instala XAMPP son el servidor Apache y el lenguaje PHP, pero XAMPP también instala otros elementos. Para seguir estos apuntes se necesita al menos instalar MySQL y phpMyAdmin.

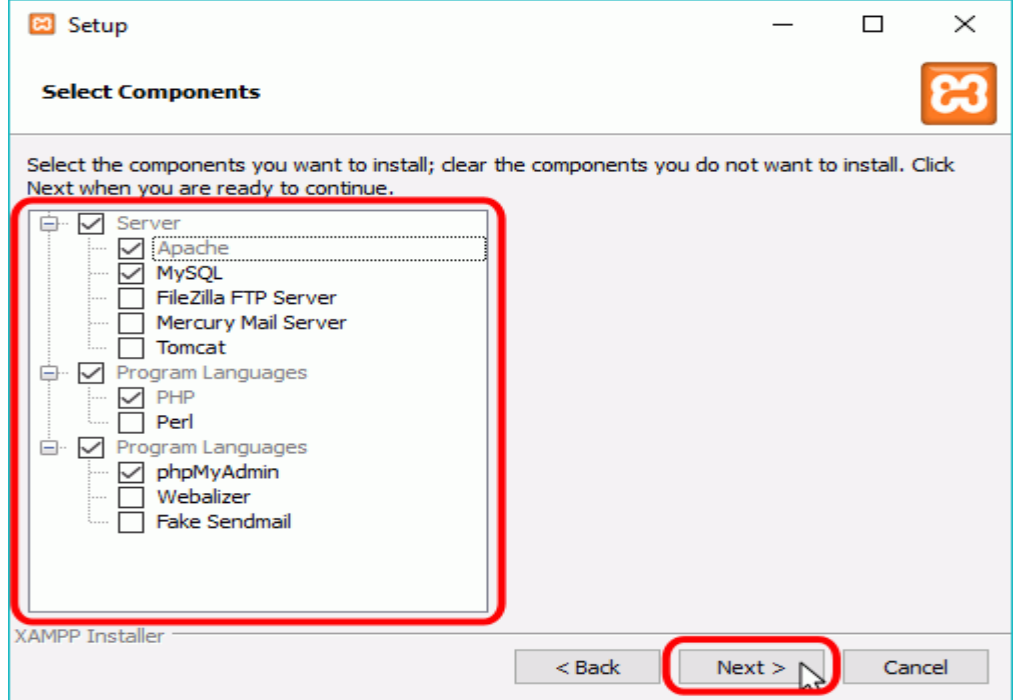

En la siguiente pantalla puede elegir la carpeta de instalación de XAMPP. La carpeta de instalación predeterminada es **C:\xampp**. Si quiere cambiarla, haga clic en el icono de carpeta y seleccione la carpeta donde quiere instalar XAMPP. Para continuar la configuración de la instalación, haga clic en el botón "Next".

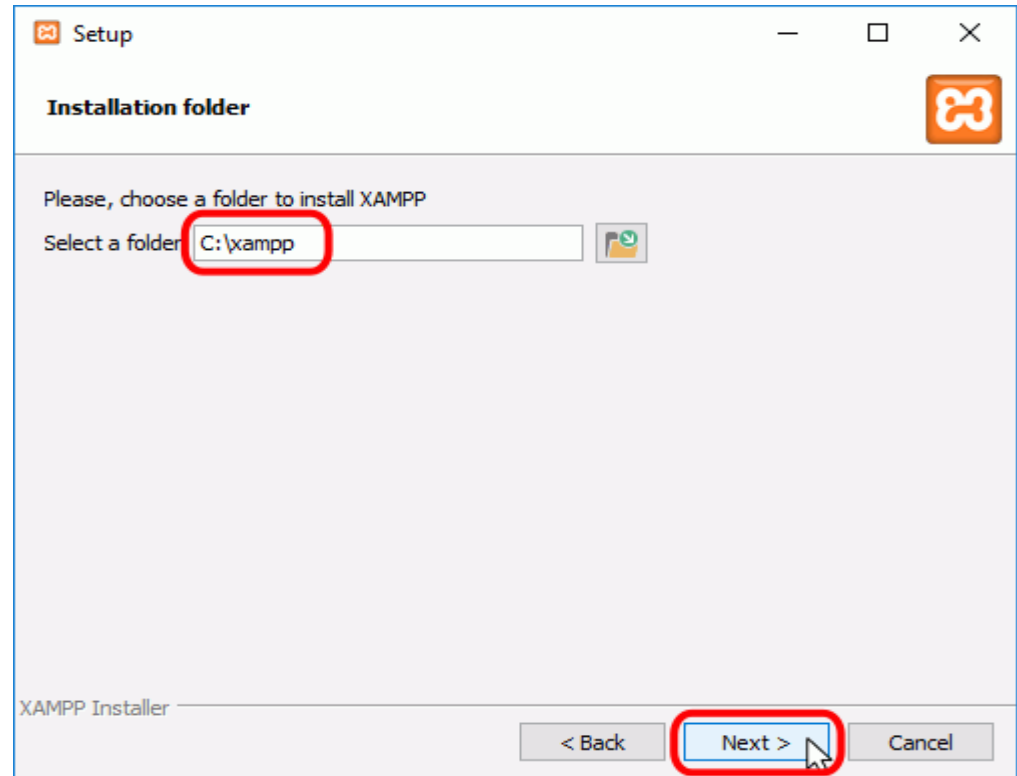

La siguiente pantalla ofrece información sobre los instaladores de aplicaciones para XAMPP creados por Bitnami. Haga clic en el botón "Next" para continuar. Si deja marcada la casilla, se abrirá una página web de Bitnami en el navegador.

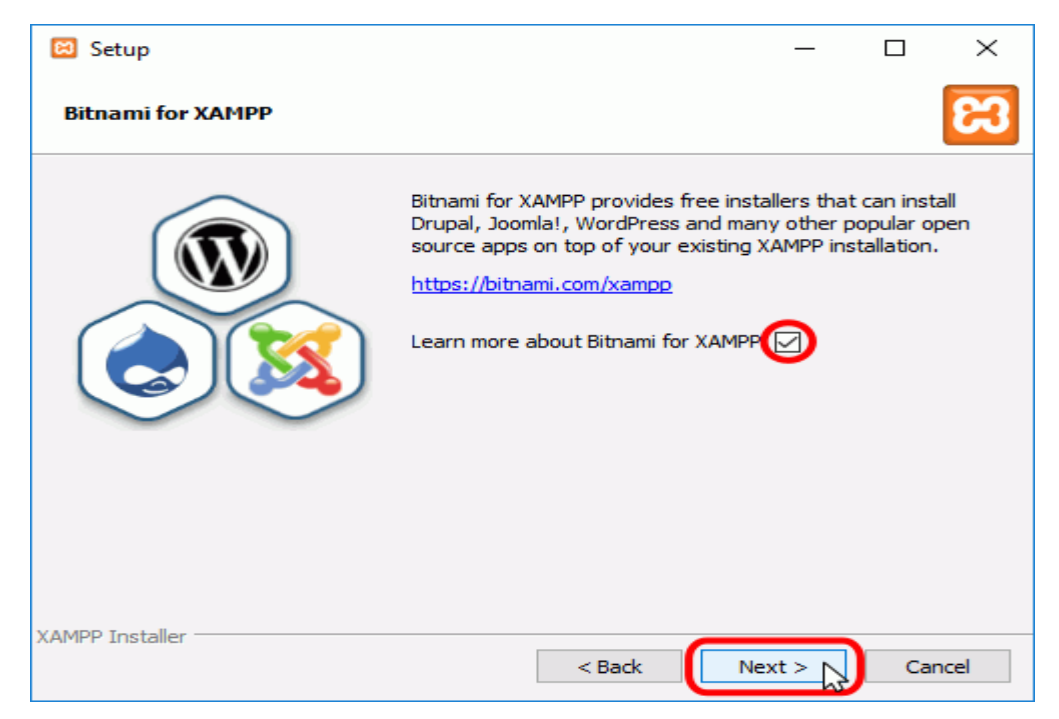

Una vez elegidas las opciones de instalación en las pantallas anteriores, esta pantalla es la pantalla de confirmación de la instalación. Haga clic en el botón "Next" para comenzar la instalación en el disco duro.

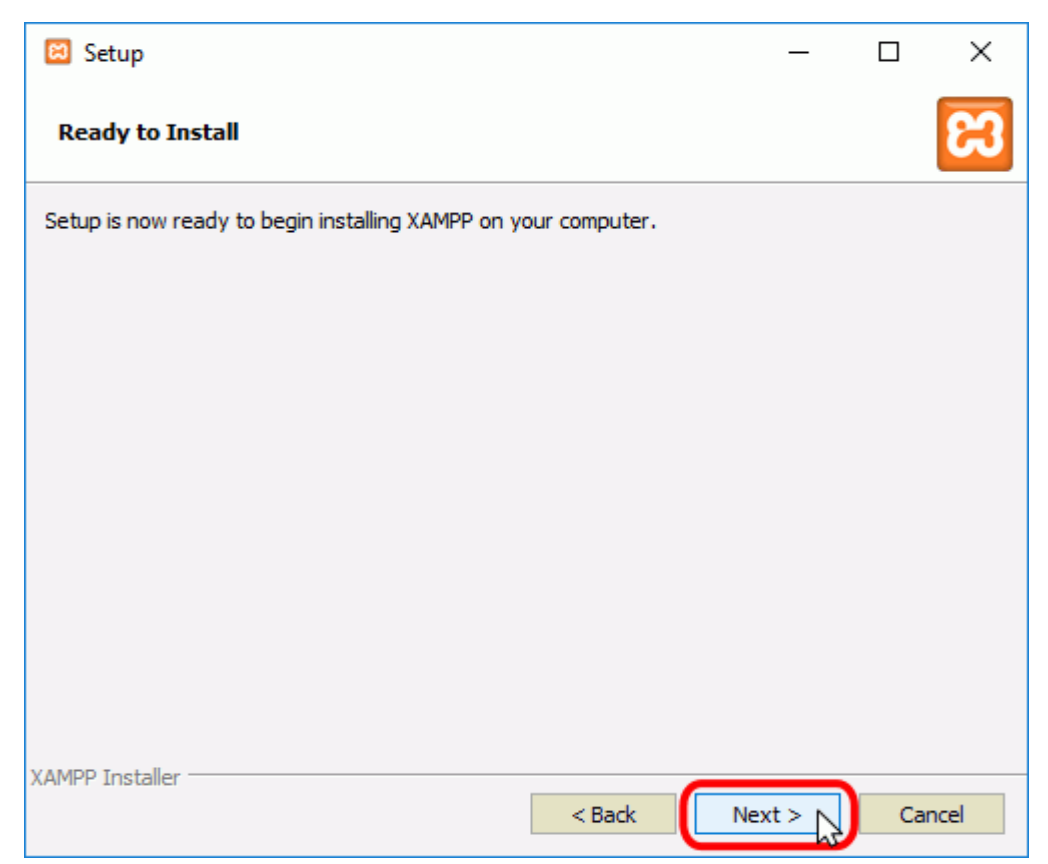

El proceso de copia de archivos puede durar unos minutos.

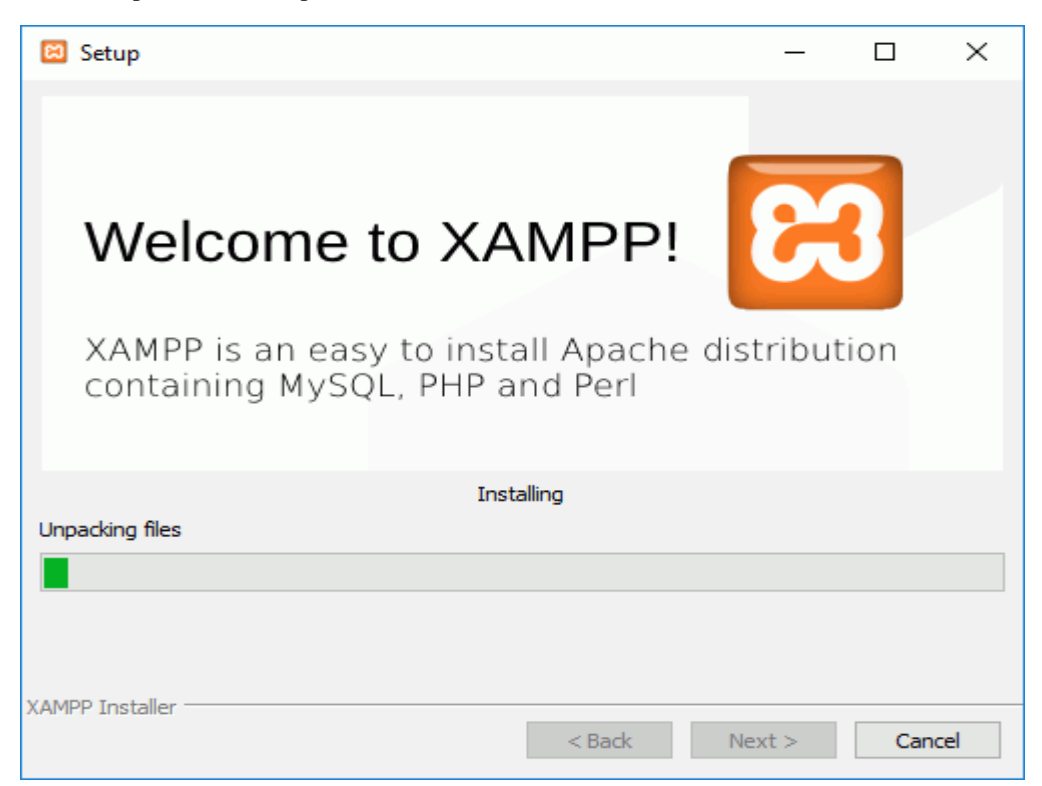

Una vez elegidas las opciones deseadas (en estos apuntes se recomienda permitir las redes privadas y denegar las redes públicas), haga clic en el botón "Permitir acceso".

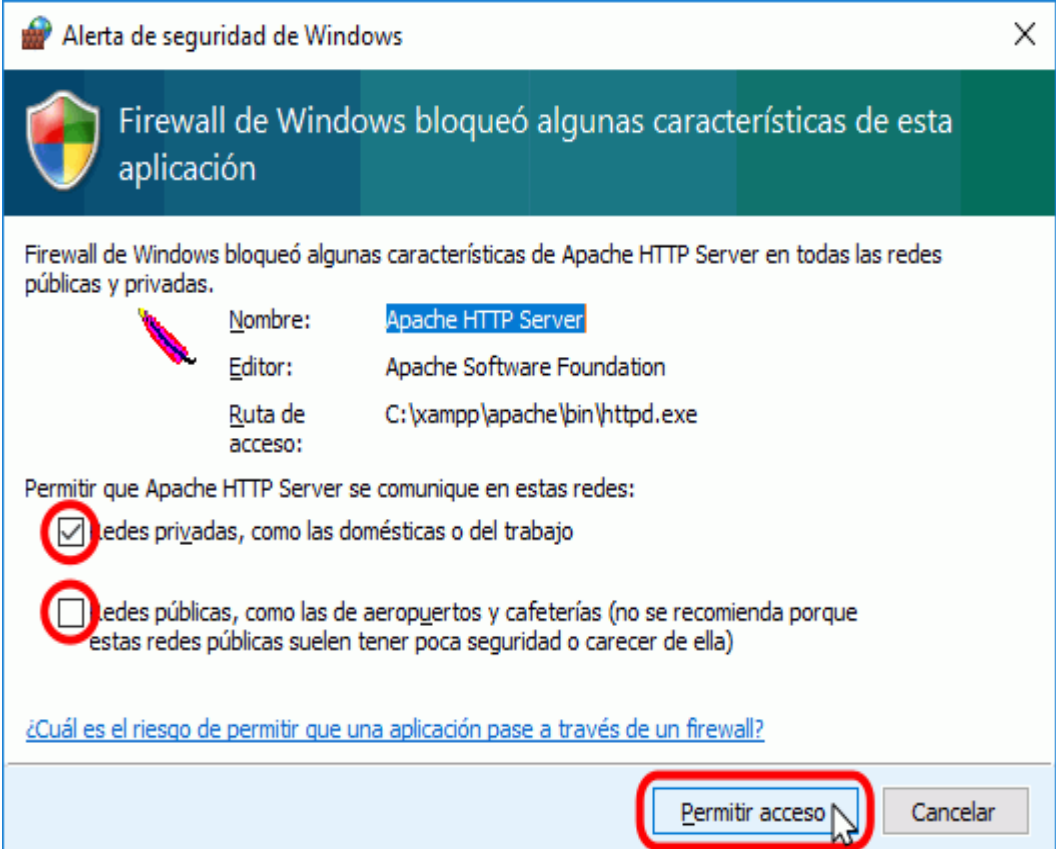

Una vez terminada la copia de archivos, la pantalla final confirma que XAMPP ha sido instalado. Si se deja marcada la casilla, se abrirá el panel de control de XAMPP. Para cerrar el programa de instalación, haga clic en el botón "Finish".

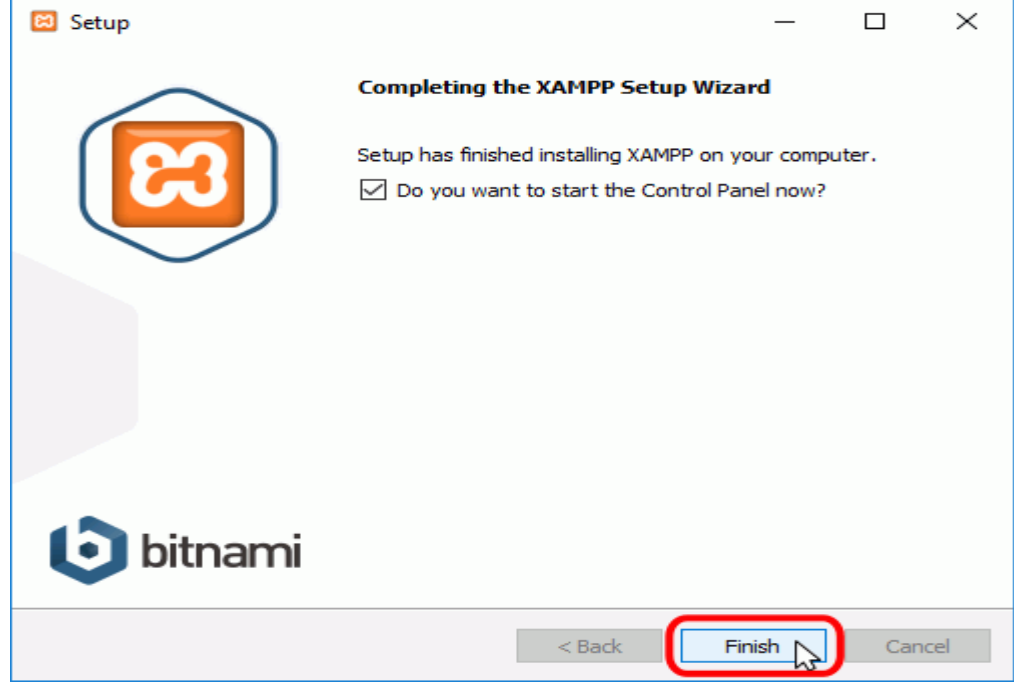

#### <span id="page-39-0"></span>**El Panel de Control de XAMPP**

#### <span id="page-39-1"></span>**Abrir y cerrar el panel de control**

Al panel de control de XAMPP se puede acceder mediante el menú de inicio "Todos los programas > XAMPP > XAMPP Control Panel" o, si ya está iniciado, mediante el icono del área de notificación o también con la dirección del disco duro C:\xampp.

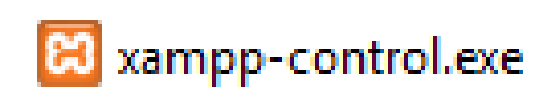

La primera vez que se abre el panel de control de XAMPP, se muestra una ventana de selección de idioma que permite elegir entre inglés y alemán.

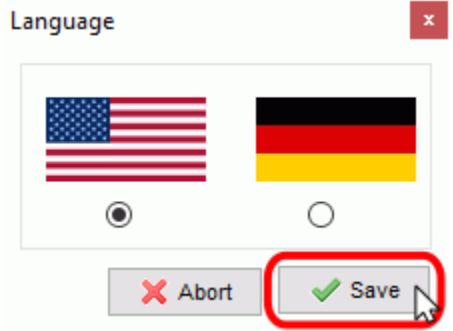

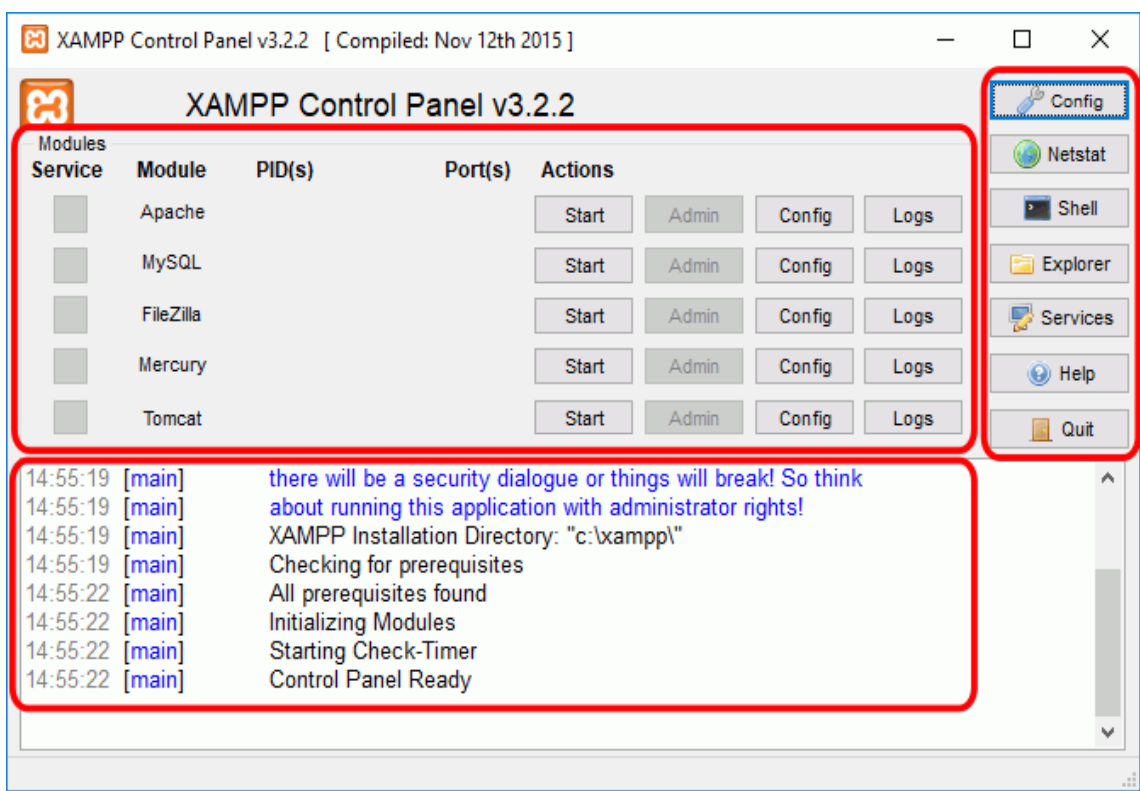

El panel de control de XAMPP se divide en tres zonas:

El botón Cerrar en forma de aspa no cierra realmente el panel de control, sólo lo minimiza:

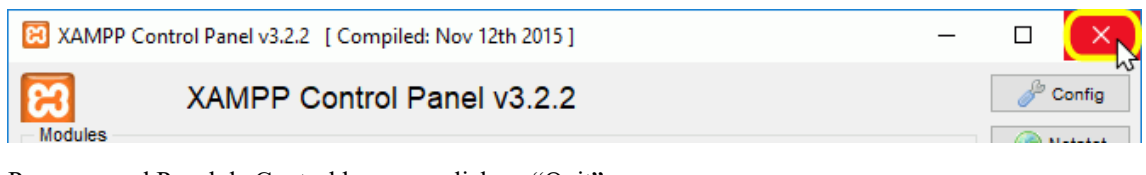

Para cerrar el Panel de Control hacemos click en "Quit"

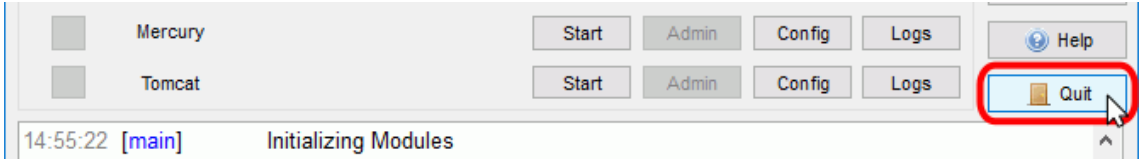

#### <span id="page-41-0"></span>I**niciar servidores**

Para poner en funcionamiento Apache y MySQL ya que estos dos son muy importantes para el funcionamiento del proyecto, hay que hacer clic en el botón "Start" correspondiente:

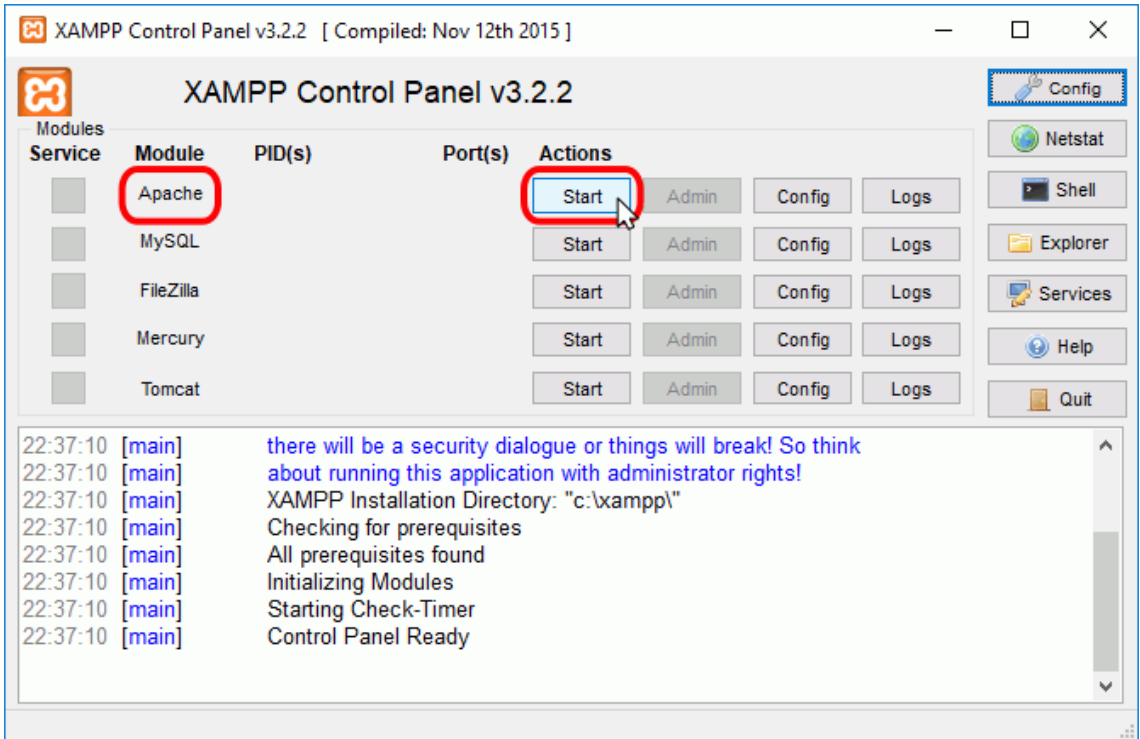

Si el arranque de Apache tiene éxito, el panel de control mostrará el nombre del módulo con fondo verde, su identificador de proceso, los puertos abiertos (http y https), el botón "Start" se convertirá en un botón "Stop" y en la zona de notificación se verá el resultado de las operaciones realizadas.

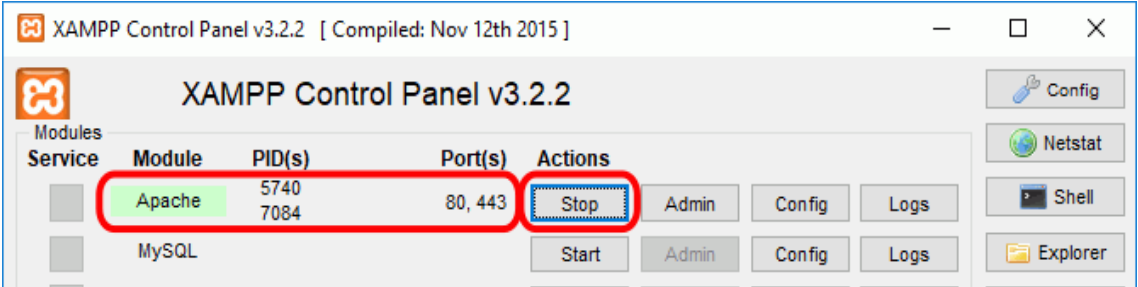

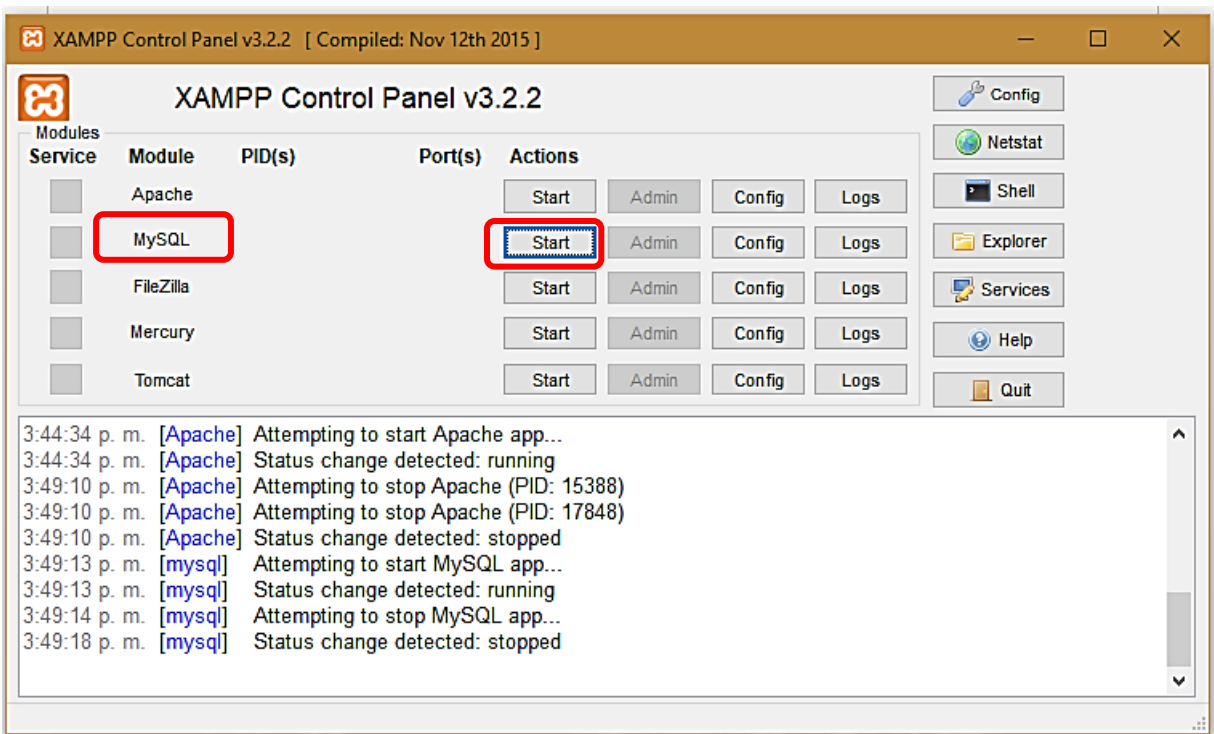

Así mismo para poner en funcionamiento MySQL hacemos click en el botón "Star"

Si el arranque de MySQL tiene éxito, el panel de control mostrará el nombre del módulo con fondo verde, su identificador de proceso, los puertos abiertos (http y https), el botón "Start" se convertirá en un botón "Stop" y en la zona de notificación se verá el resultado de las operaciones realizadas.

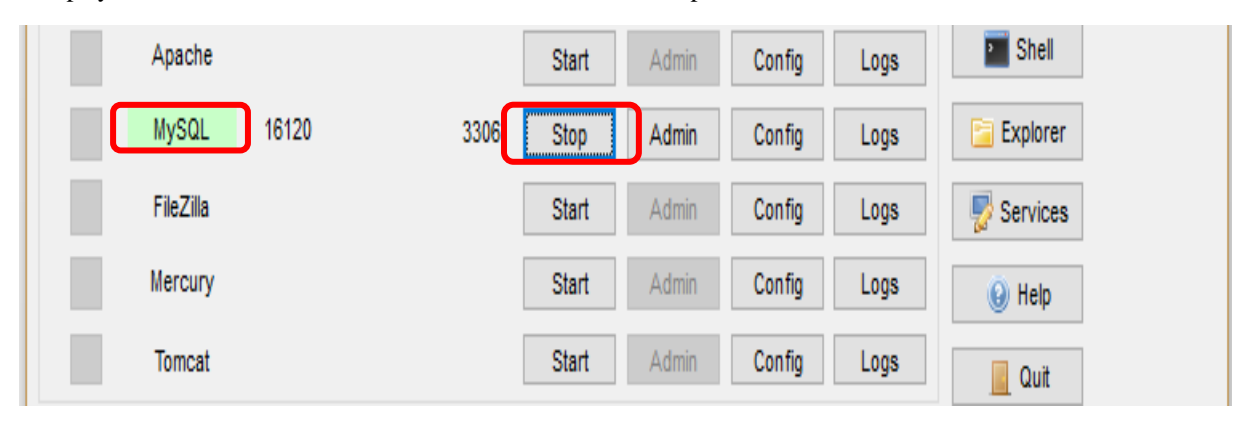

#### <span id="page-43-0"></span>**INSTALACION DEL SOFTWARE DE SISTEMA BIBLIOTECARIO PARA EL CONTROL DE PRÉSTAMOS Y RESERVAS.**

**1.** Ingresamos a la siguiente dirección en nuestro equipo

C:\xampp\htdocs

**2.** Copiamos la Carpeta Biblioteca\_Abaroa en la dirección Indicada.

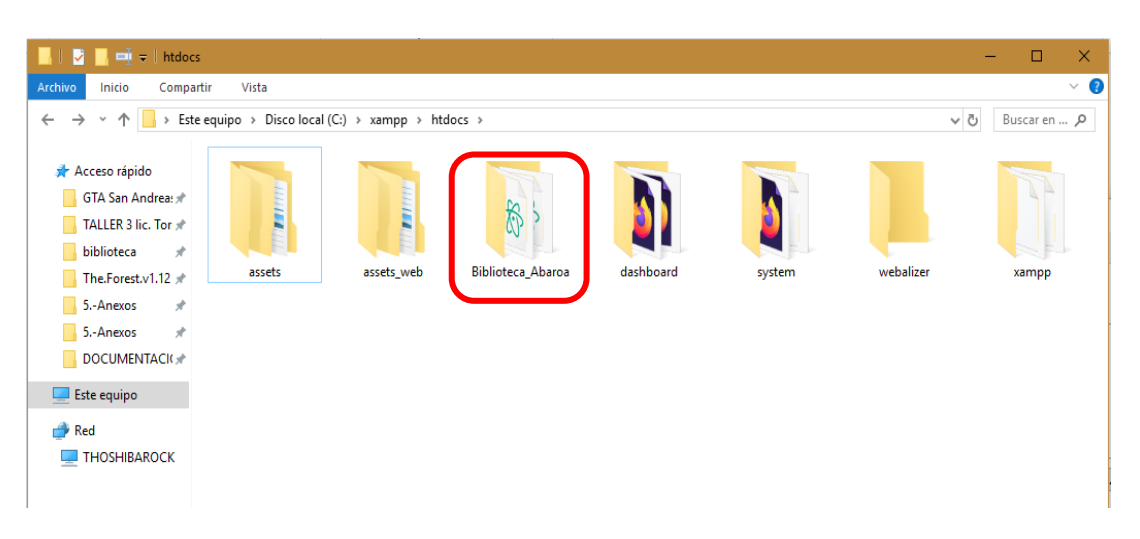

Para poder ingresar a la aplicación escribimos en el buscador web que tengamos ya sea Google Chrome, Firefox, Brave o Egde la siguiente dirección.

#### [http://localhost/Biblioteca\\_Abaroa/](http://localhost/Biblioteca_Abaroa/)

Esta dirección nos muestra la pantalla principal del Software bibliotecario

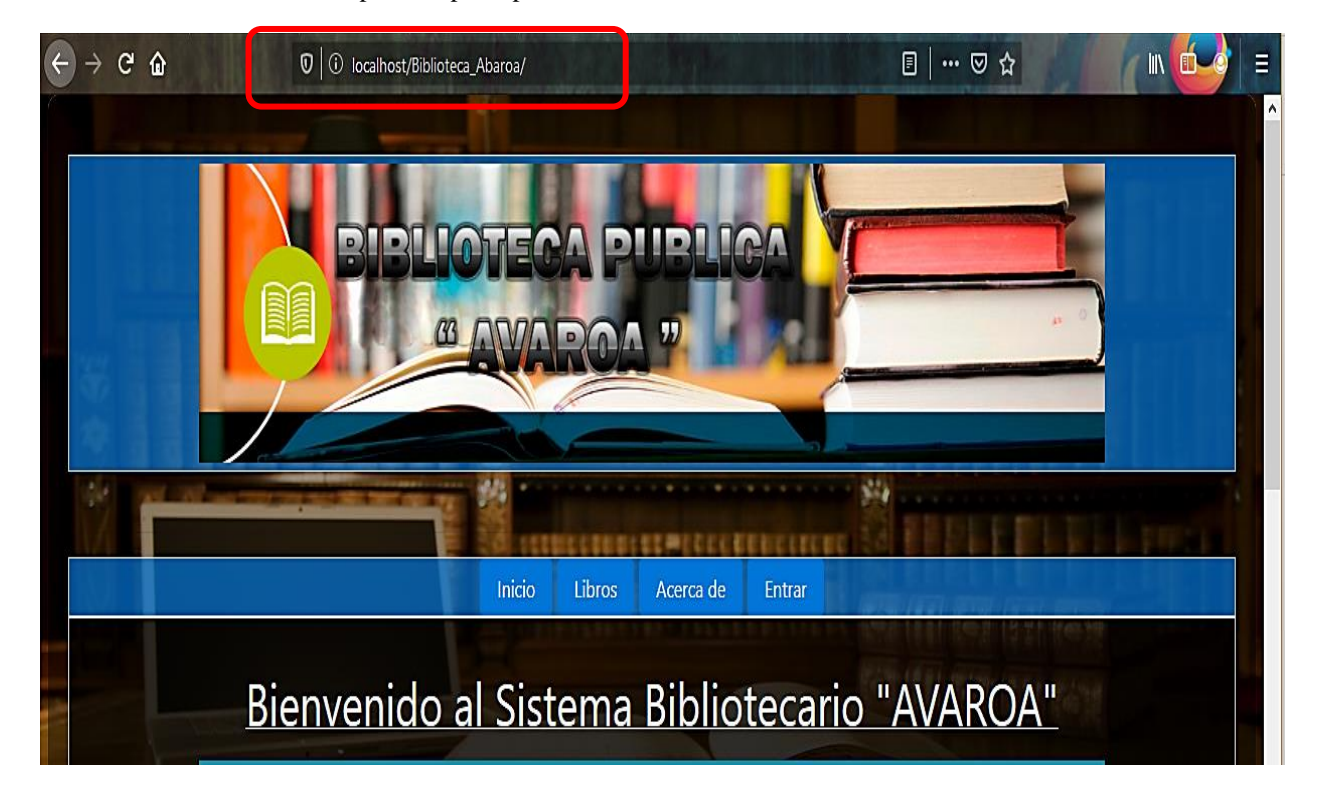

# **MEJORAMIENTO DEL PROCESO DE CONTROL DE PRÉSTAMOS Y RESERVAS DE LIBROS PARA LA BIBLIOTECA PÚBLICA "ABAROA",**

**A TRAVÉS DE LAS TIC'S.**

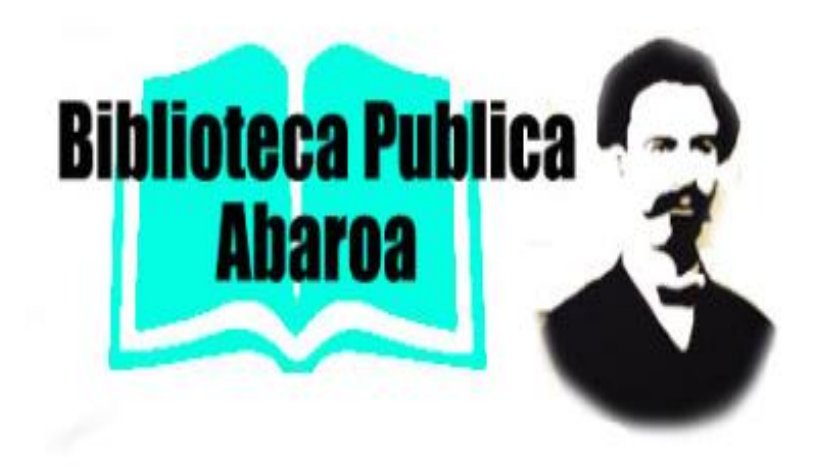

**MANUAL DE USUARIO.**

## **AUTOR: MIGUEL LUIS DAVALOS HUAYTA**

**TARIJA, DICIEMBRE 2019**

# Contenido

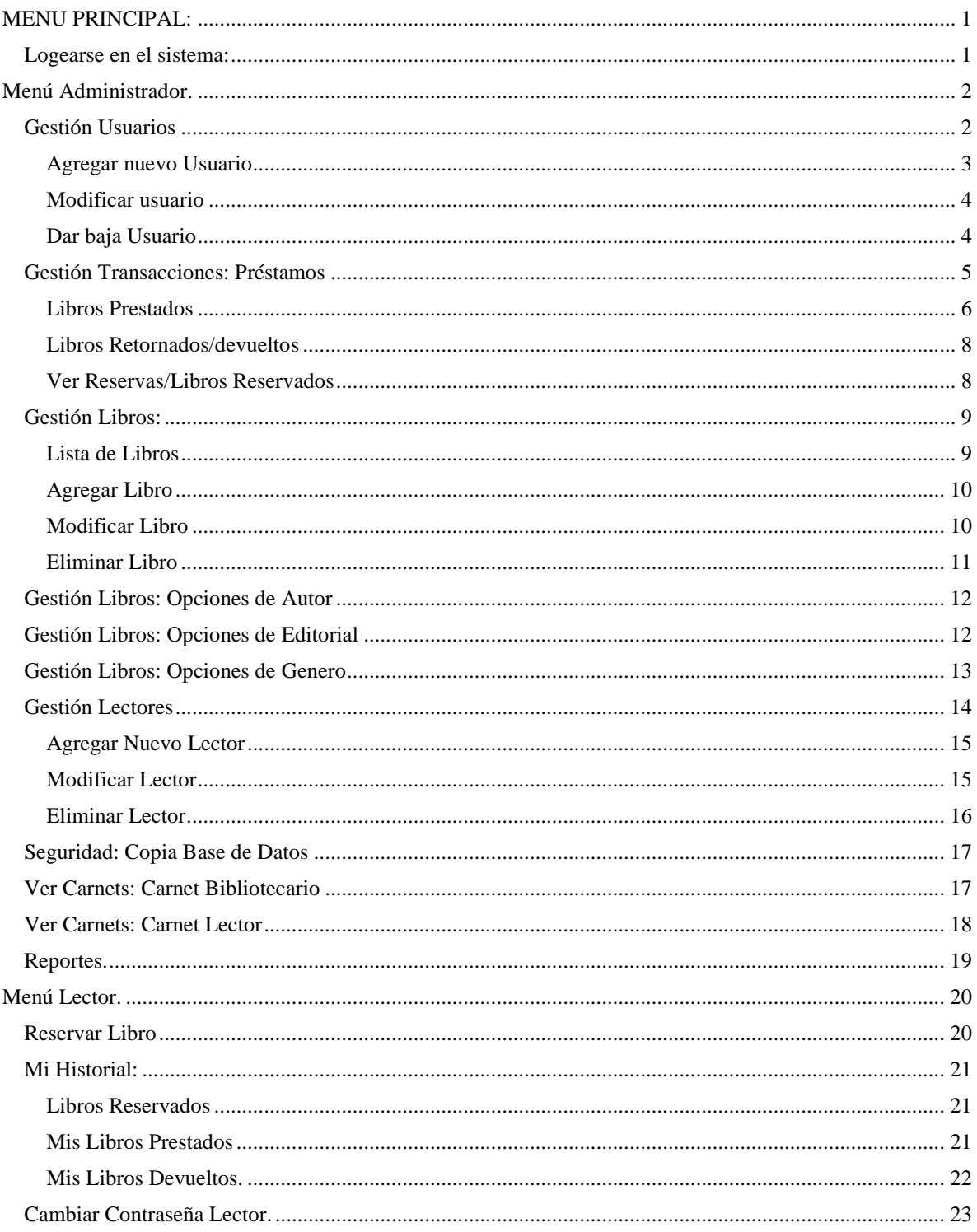

#### <span id="page-46-0"></span>**MENU PRINCIPAL:**

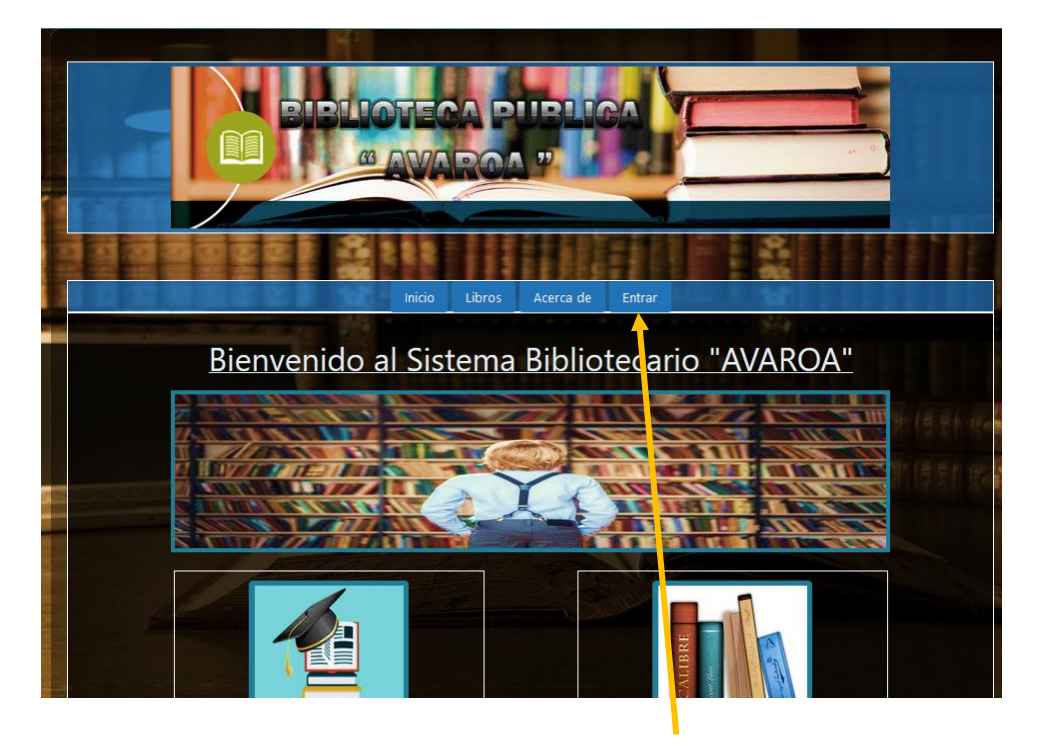

En esta pantalla el usuario haciendo click en el botón "Entrar" le desplegara una ventana modal para que pueda registrar su login y contraseña

#### <span id="page-46-1"></span>**Logearse en el sistema:**

En esta pantalla el usuario puede introducir su número de Carnet bibliotecario como login y su password que es igual a la clave. Si presiona enviar y los datos son correctos entonces el usuario puede ingresar al sistema con su menú correspondiente, si los datos son incorrectos el usuario no puede ingresar al sistema.

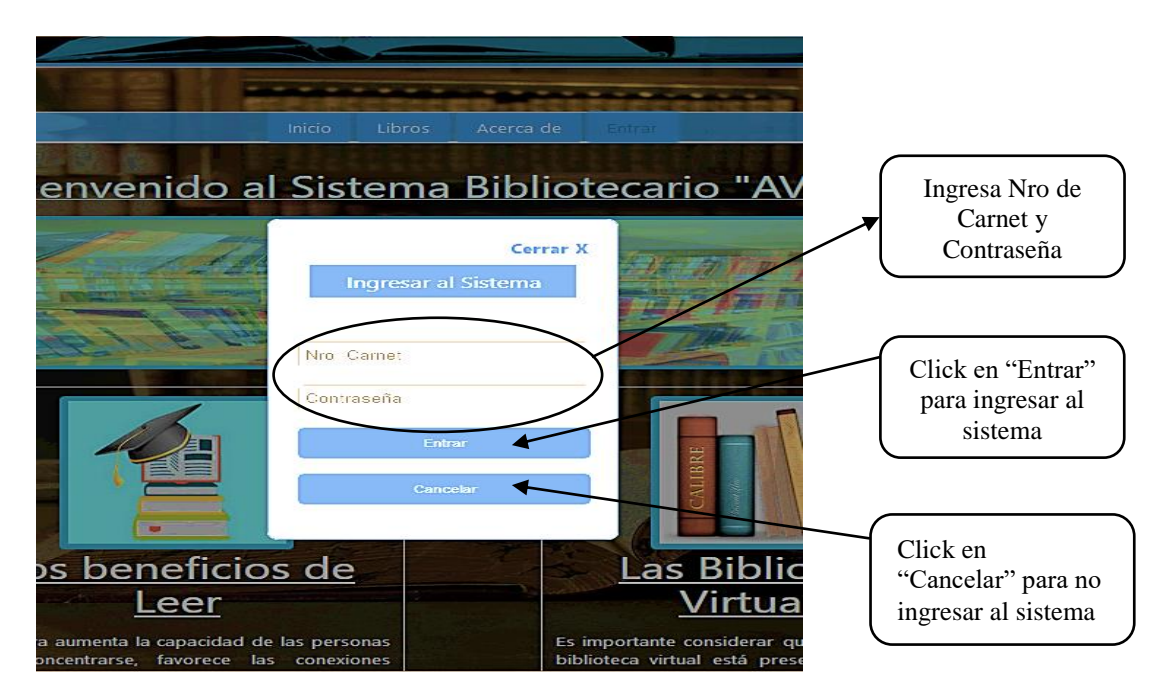

Nro Carnet: es un campo de texto en el que se debe escribir el login del usuario (que vendría a ser su carnet bibliotecario) que intenta entrar al sistema, este comprobado con la tabla ya sea Lector o Bibliotecario en el campo login de la base de datos.

El botón enviar al ser pulsado debe activar un procedimiento el cual debe comprobar el usuario y la clave con los datos almacenados en la base de datos en tabla persona, y además proporcionar la interfaz adecuada dependiente al tipo de usuario.

Cancela este botón cierra la pantalla de acceso y regresa a la pantalla de presentación Una vez que el sistema verifica el tipo de usuario le muestra su menú correspondiente existe dos tipos de usuario que son los siguientes:

- 1. Administrador
- 2. Lector

## <span id="page-47-0"></span>**Menú Administrador.**

La siguiente pantalla se muestra cuando el logeado es un usuario Administrador donde muestra el menú del bibliotecario lo cual pude realizar diferentes acciones donde describiremos los botones.

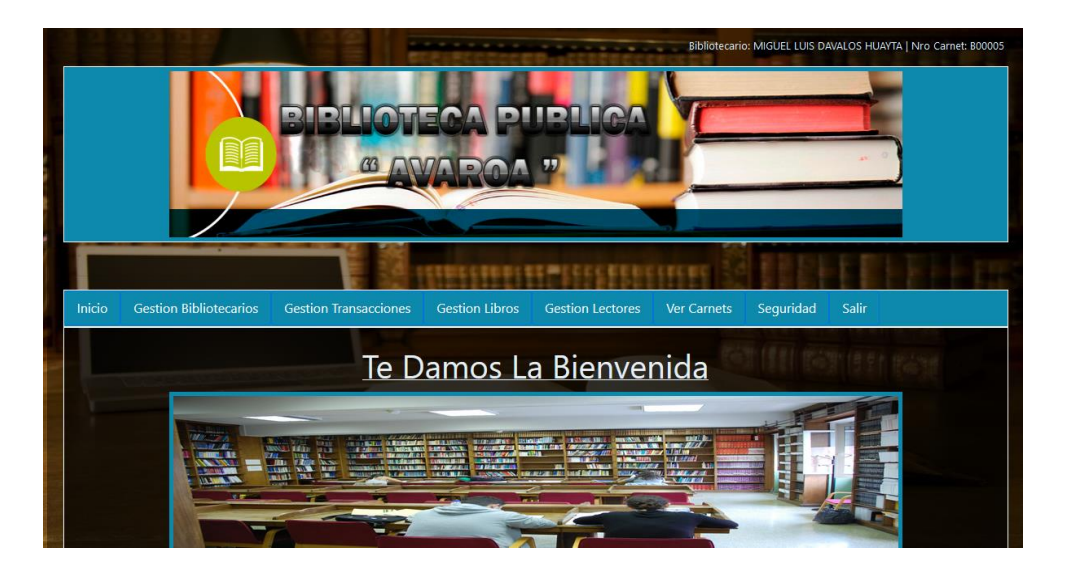

#### <span id="page-47-1"></span>**Gestión Usuarios**

Esta pantalla muestra un listado de todos los usuarios existentes en la Base de Datos del sistema en la parte superior de la pantalla se muestra el usuario el nombre apellido y el tipo de usuario en la pantalla puede activar tres acciones del sistema el de adiciona, modificar y eliminar.

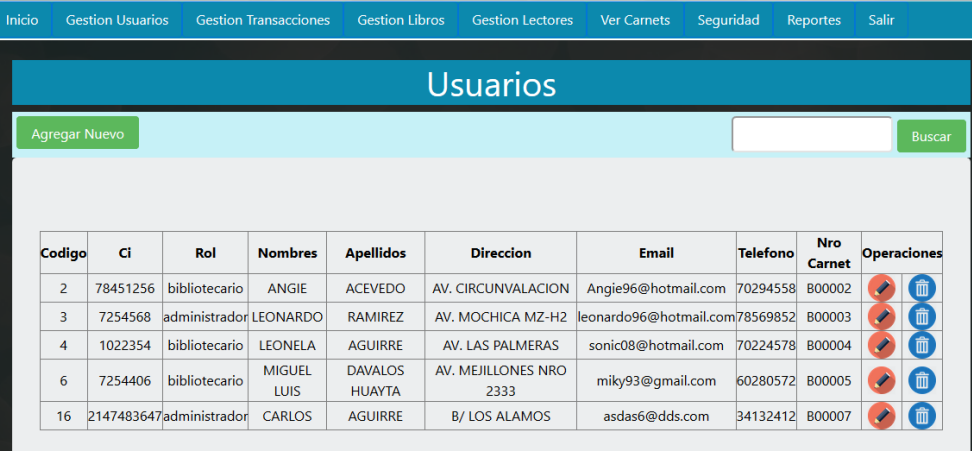

#### <span id="page-48-0"></span>**Agregar nuevo Usuario**

Para agregar un nuevo usuario seleccionamos el botón Agregar Nuevo y en seguida nos aparece una ventana con un formulario con todos los campos necesarios para poder registrar al nuevo usuario

Para poder guardar los datos del nuevo usuario hacemos click en el botón Cancelar

Guardar , si no queremos guardar los datos seleccionamos

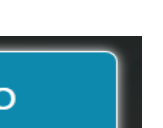

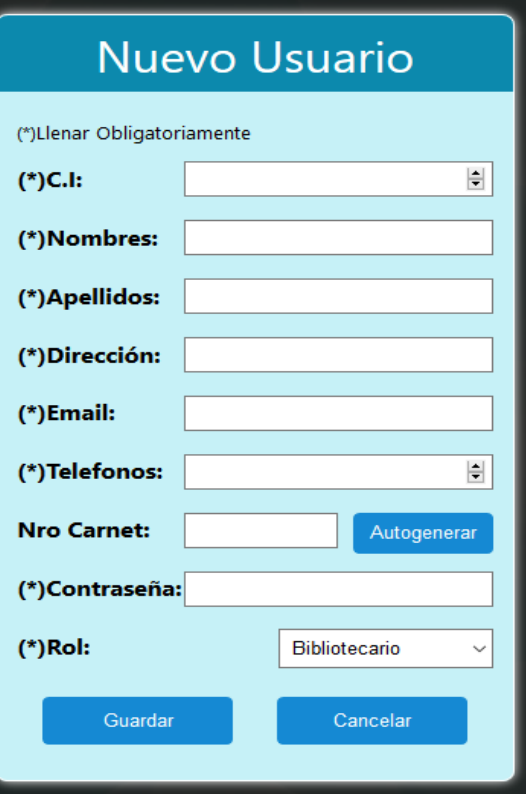

#### <span id="page-49-0"></span>**Modificar usuario**

Si deseamos modificar los datos de algún usuario seleccionamos el icono  $\Diamond$  que se encuentra en el lado derecho y nos aparecera una ventana con todos los datos del Usuario que seleccionamos para modificar sus datos, modificamos lo datos que deseamos y seleccionamos el boton para guardar los cambios selection en caso de no querer

**Cancelar Cambios** 

guardar los cambios hacemos click en

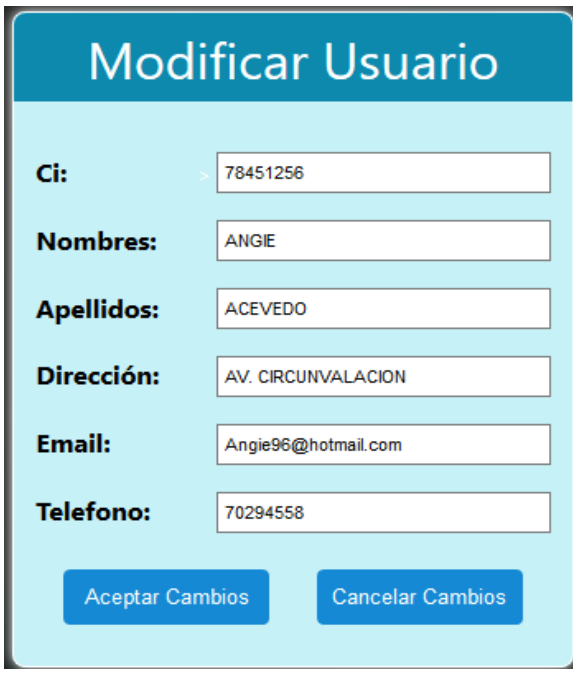

#### <span id="page-49-1"></span>**Dar baja Usuario**

Para dar de baja a un usuario seleccionamos el icono que se encuentra en el lado derecho, al presionarlo nos aparecerá un mensaje de confirmación para saber si deseamos eliminar al bibliotecario, de ser así presionamos en el botón  $\Box$  Aceptar $\Box$ , caso contrario Cancelar damos click en el botón

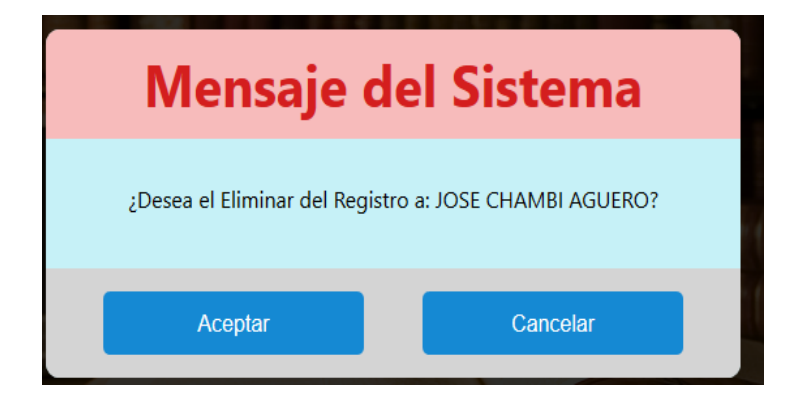

#### <span id="page-50-0"></span>**Gestión Transacciones: Préstamos**

Para realizar un préstamo seleccionamos el modulo Gestión Transacciones y del menú desplegable seleccionamos la pestaña Prestamos.

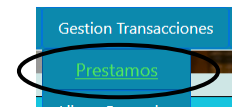

Una vez seleccionada la pestaña prestamos nos aparecerá un formulario con la información necesaria para que podamos realizar el préstamo de un libro.

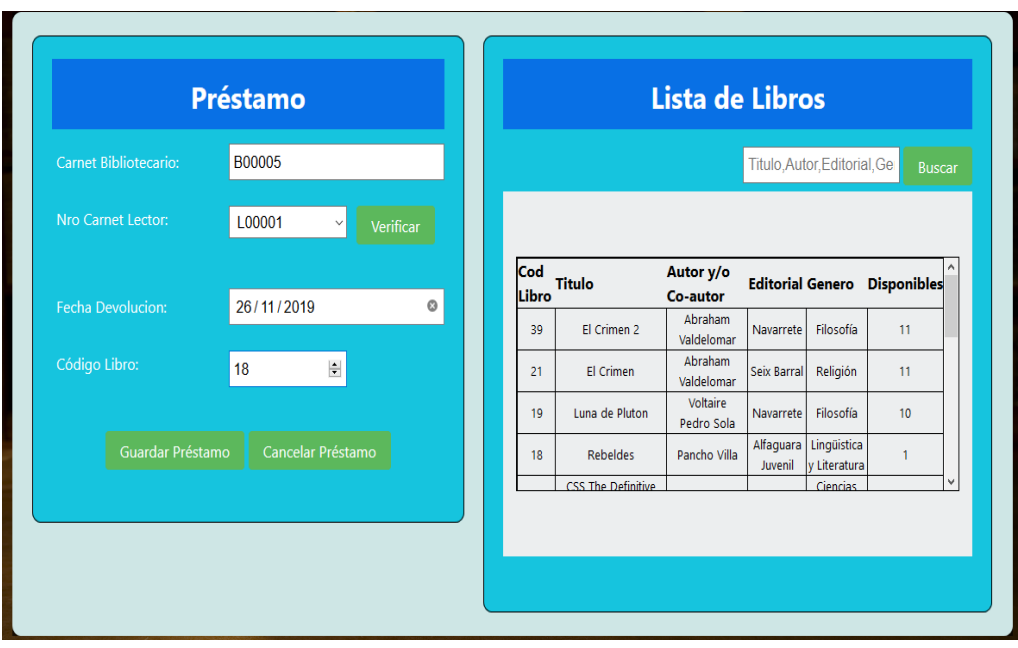

También podemos verificar si el lector que tenemos seleccionado para el préstamo tiene libros pendientes para devolver para esto hacemos click en el botón verificar

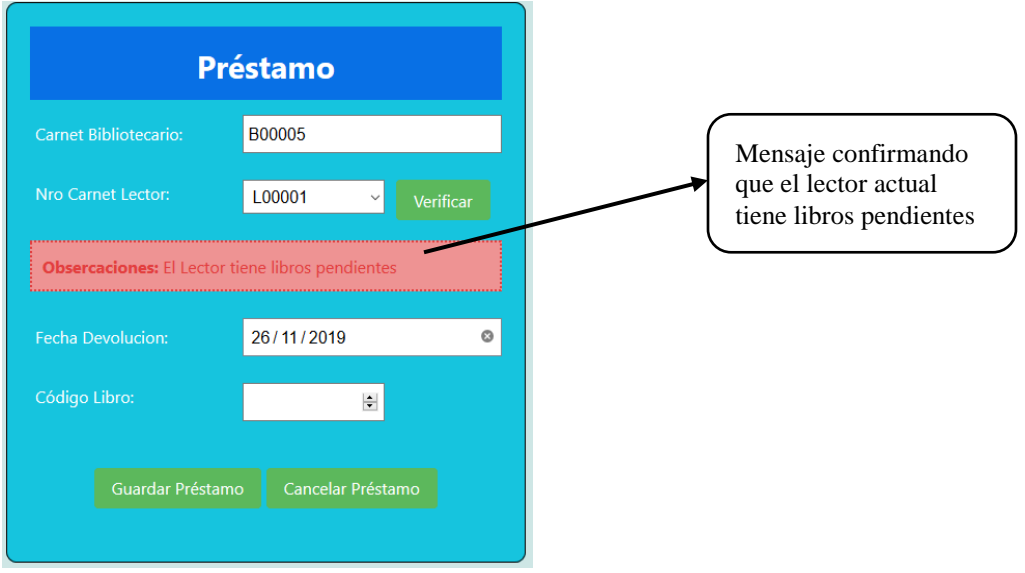

Luego llenamos los datos correspondientes para el préstamo, también podemos usar el filtro de búsqueda para hallar el libro que se requiera para el préstamo y para guardar el préstamo

presionamos el botón <sup>Guardar Préstamo</sup> y nos muestra la alerta de que nuestro préstamo se ha guardado.

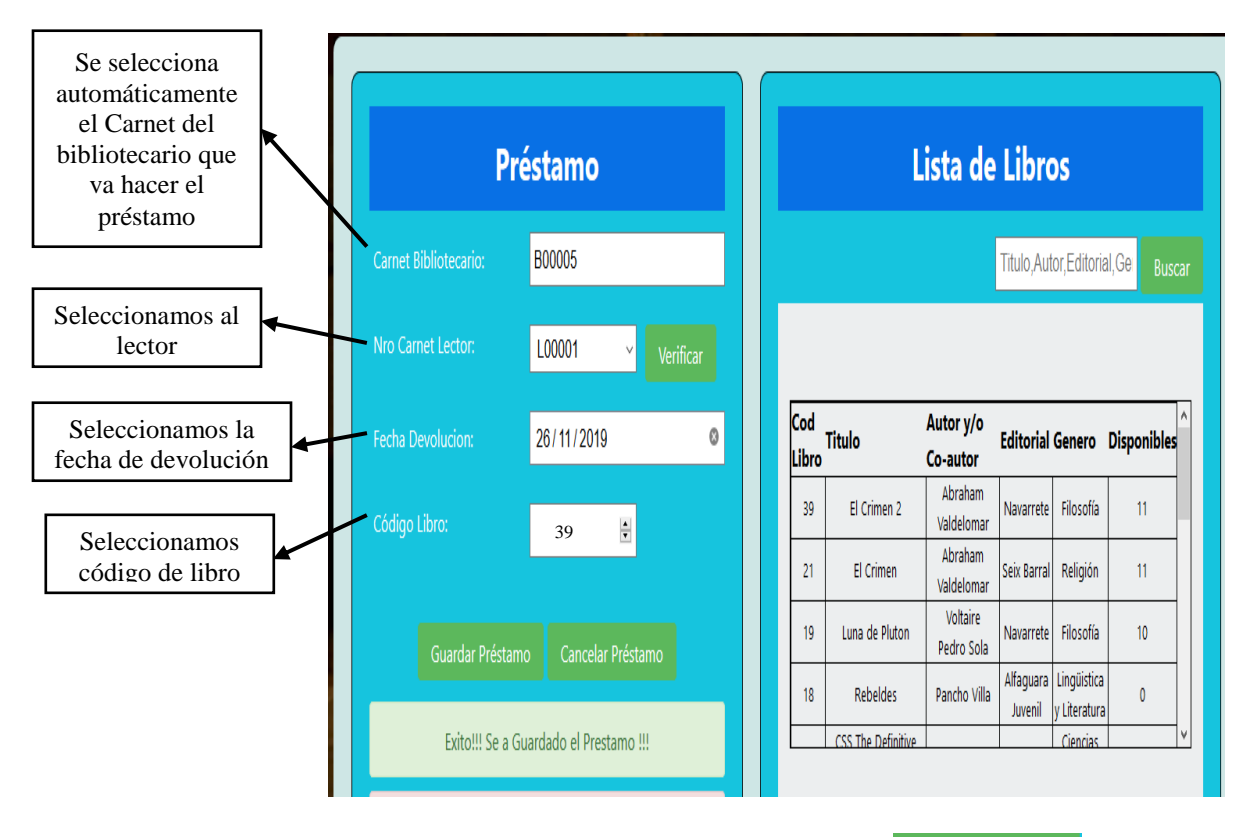

Para cancelar el préstamo simplemente hacemos click en el botón Cancelar Préstamo y nos devuelve a la pantalla principal

#### <span id="page-51-0"></span>**Libros Prestados**

Para visualizar los libros prestados seleccionamos el módulo Gestión transacciones y hacemos click en la pestaña Libros Prestados y a continuación se visualizaran todos los libros que han sido prestados a los lectores.

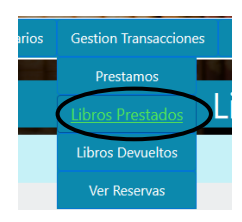

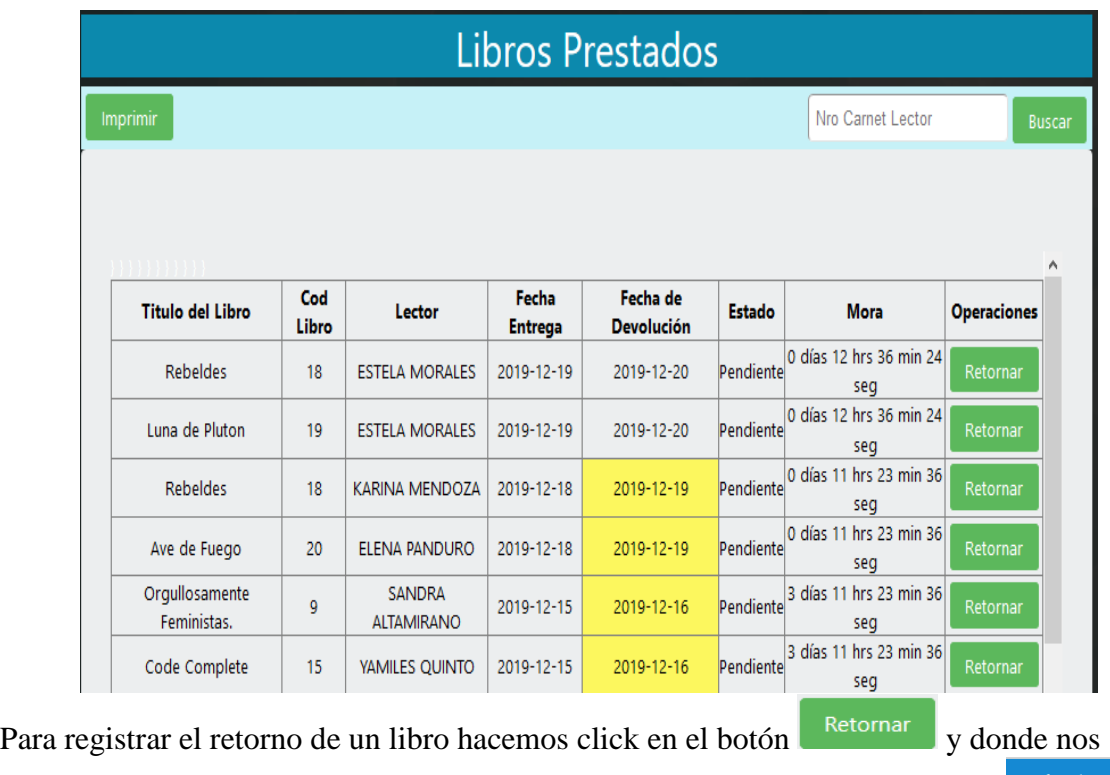

muestra un mensaje para confirmar el retorno del libro al dar click en el botón en caso de no querer retornar el libro hacemos click en el botónCancelar

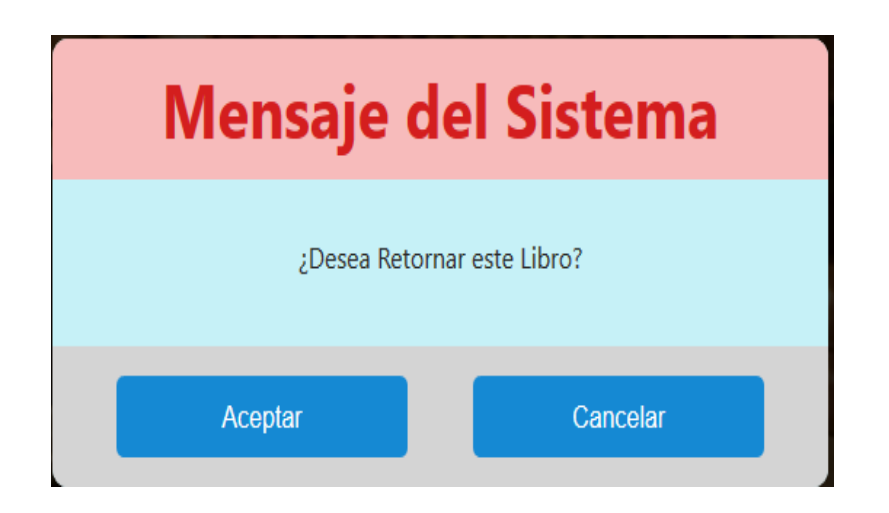

#### <span id="page-53-0"></span>**Libros Retornados/devueltos**

Para visualizar los libros que ya han sido registrados en el sistema como devueltos nos dirigimos al módulo Gestión Transacciones y hacemos click en la pestaña libros devueltos

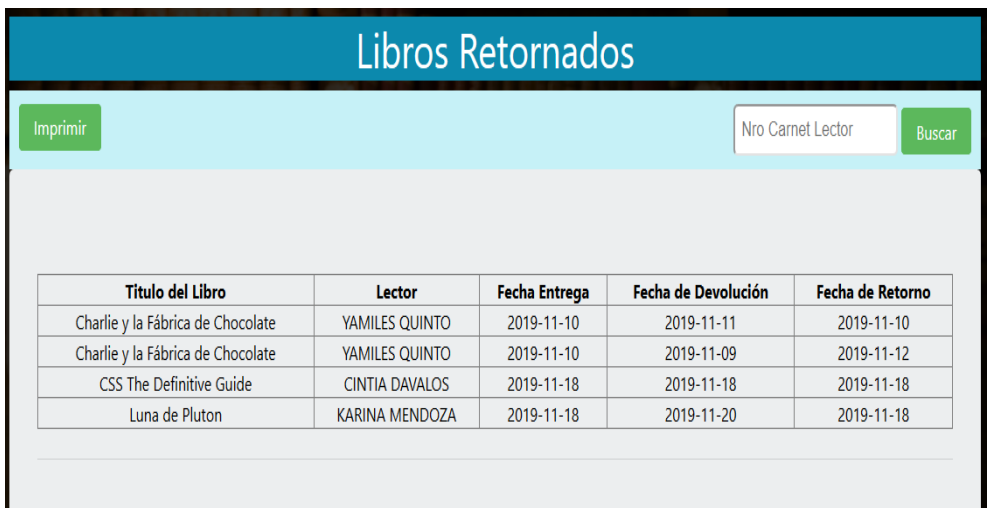

#### <span id="page-53-1"></span>**Ver Reservas/Libros Reservados**

Para ver las reservas hechas por los usuarios lectores hacemos click en el módulo Gestión Transacciones en la pestaña Ver Reservas y a continuación el sistema nos mostrara una lista con todas las reservas.

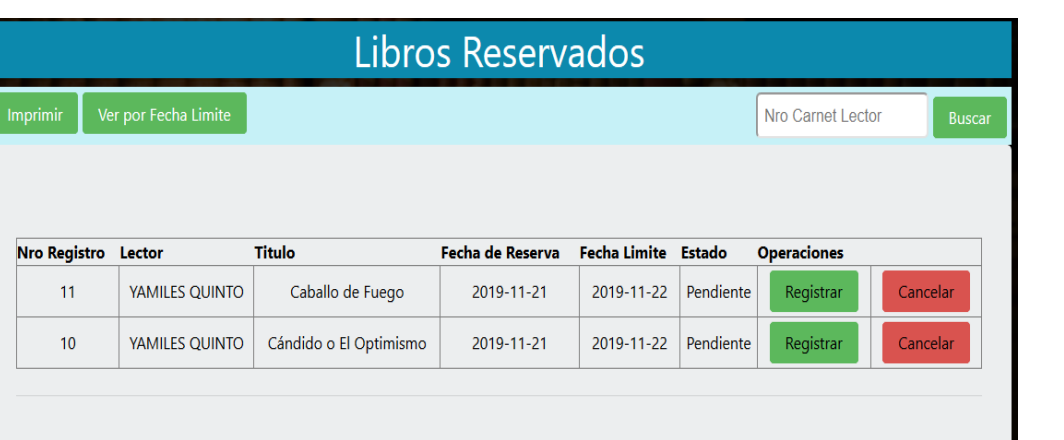

Para registrar un préstamo por reserva hacemos click en el botón Registrar y nos muestra una ventana con los datos del préstamo.

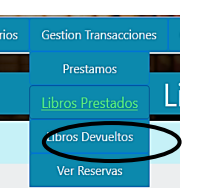

**Gestion Transaccione** Prestamo

**Libros Devuelto** 

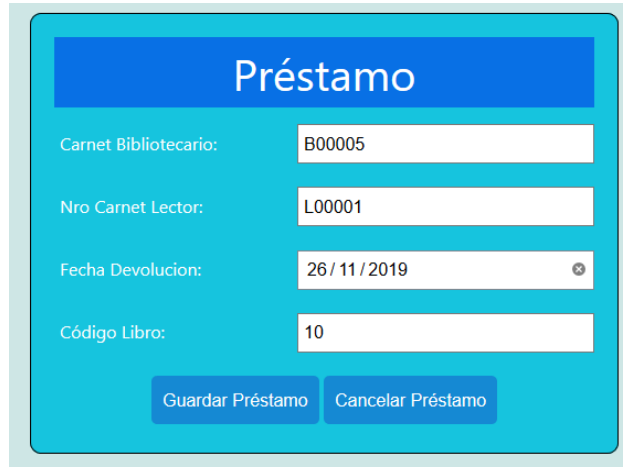

Para guardar el préstamo hacemos click en el botón y el préstamo se registrara en el sistema, por otro lado sino queremos registrar el préstamo hacemos click en Cancelar Préstamo y el préstamo se eliminara del sistema.

#### <span id="page-54-0"></span>**Gestión Libros:**

#### <span id="page-54-1"></span>**Lista de Libros**

Para ver los libros registrados en el sistema hacemos click en el módulo Gestión Libros y a continuación nos muestra una lista de todos los libros que esta registrados en el sistema, están activos las tres acciones del sistema el de adicionar, modificar y eliminar además de las opciones de Autor, opciones de editorial y las Opciones de Genero.

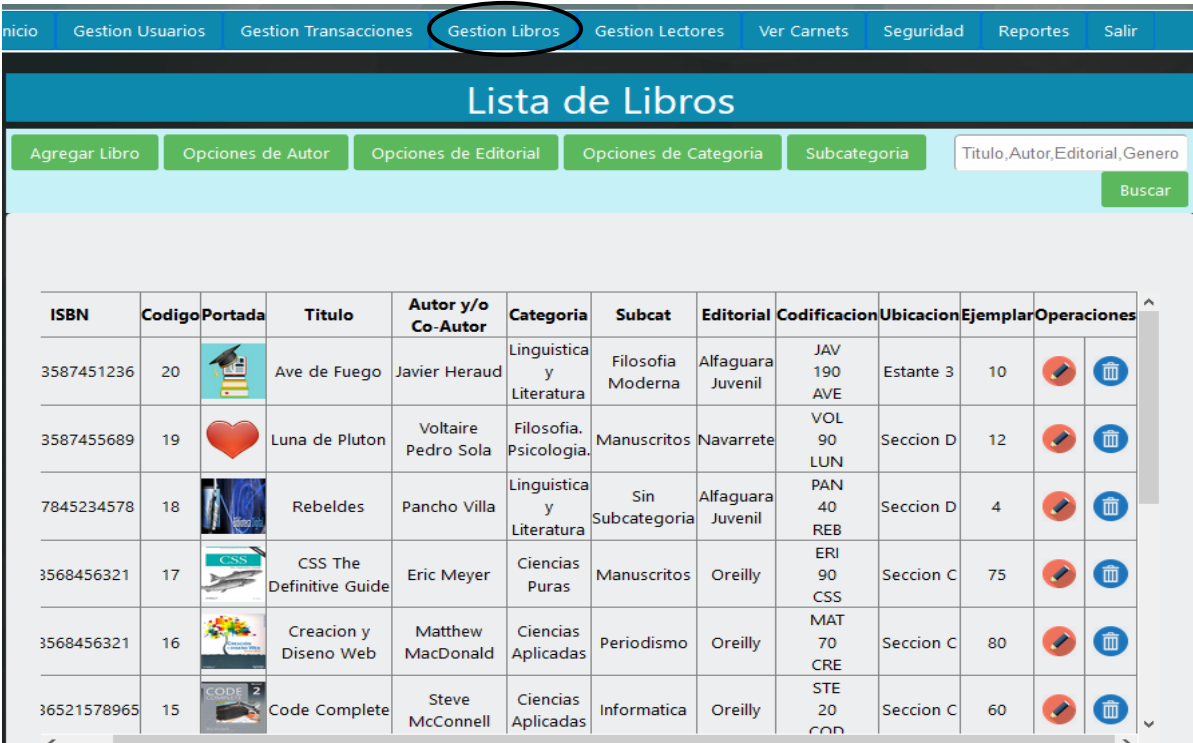

#### <span id="page-55-0"></span>**Agregar Libro**

Para agregar un nuevo libro hacemos click en el botón Agregar Libro y nos aparece un formulario con los campos de texto para hacer el registro de nuevos libros, para guardar el nuevo libro registrado hacemos click en  $\begin{array}{c|c} \hline \end{array}$  caso contrario hacemos click en Cancelar

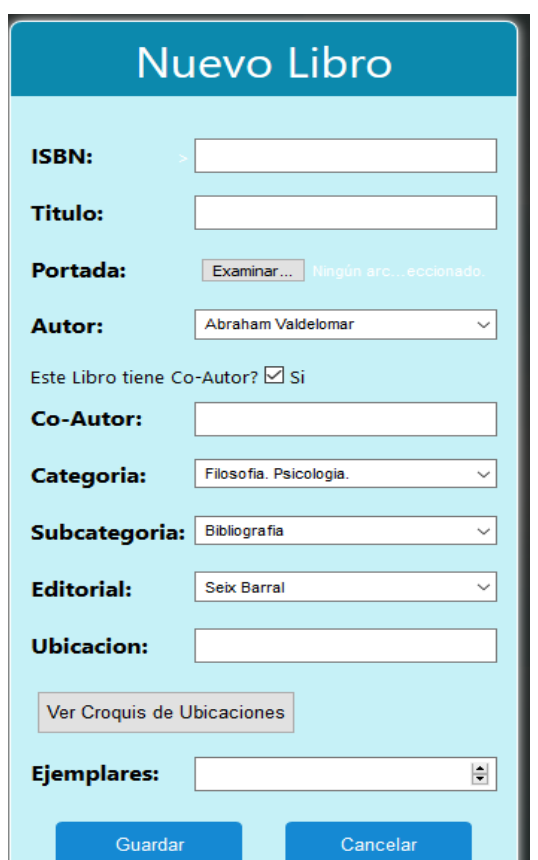

#### <span id="page-55-1"></span>**Modificar Libro**

Si deseamos modificar los datos de algún libro seleccionamos el icono  $\bullet$  que se encuentra en el lado derecho y nos aparecera una ventana con todos los datos del libro que seleccionamos para modificar sus datos, modificamos lo datos que deseamos y seleccionamos el boton para guardar los cambios seleccionamos el boton para guardar los cambios se en caso de no querer **Cancelar Cambios** guardar los cambios hacemos click en

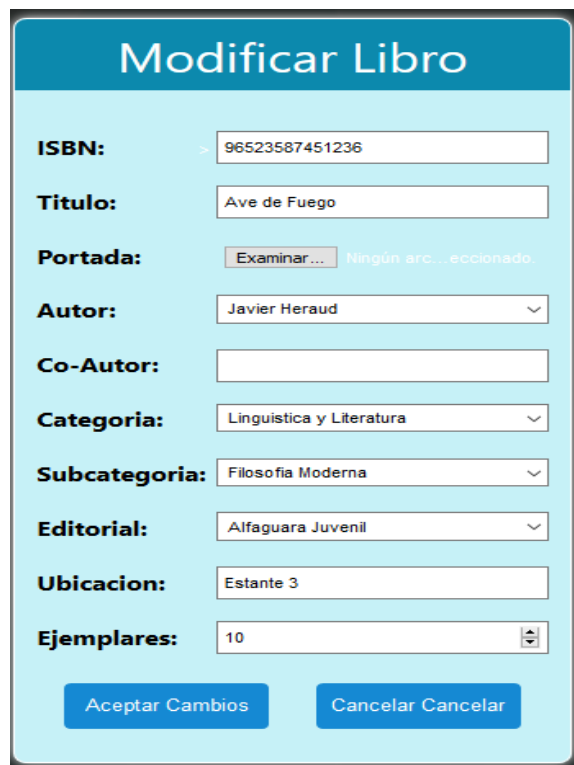

#### <span id="page-56-0"></span>**Eliminar Libro**

Si deseamos eliminar algún libro seleccionamos el icono  $\blacksquare$  que se encuentra en el lado derecho, al presionarlo nos aparecerá un mensaje de confirmación para saber si deseamos

eliminar el libro, de ser así presionamos en el botón  $\sqrt{\frac{\text{Acopiar}}{y}}$  y el libro se eliminara del sistema, caso contrario damos click en el botón para no eliminar.

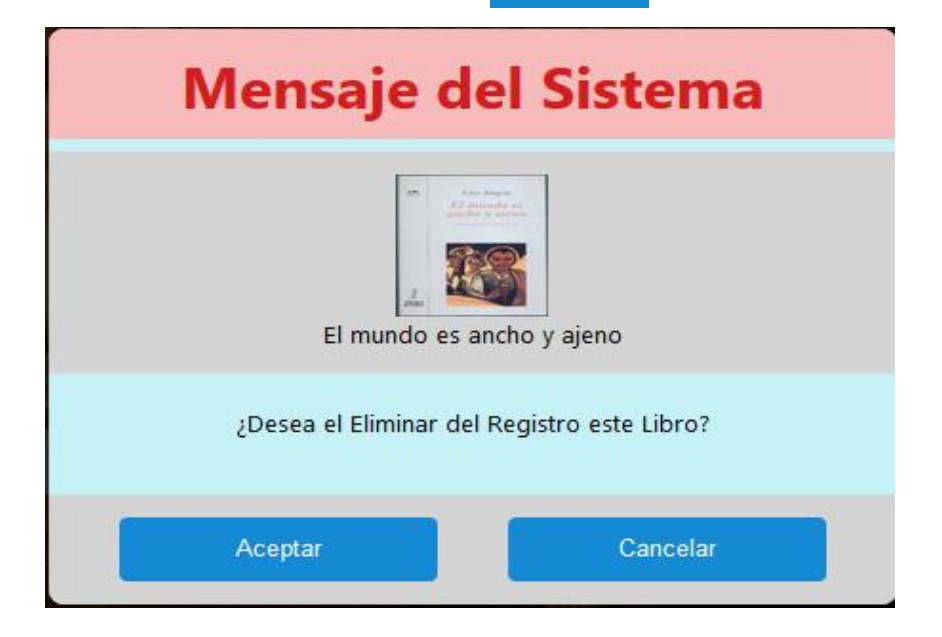

#### <span id="page-57-0"></span>**Gestión Libros: Opciones de Autor**

Opciones de Autor Para ingresar a las Opciones de autor hacemos click en el botón automáticamente nos muestra una ventana donde tenemos activadas las funciones de agregar, modificar y eliminar autor.

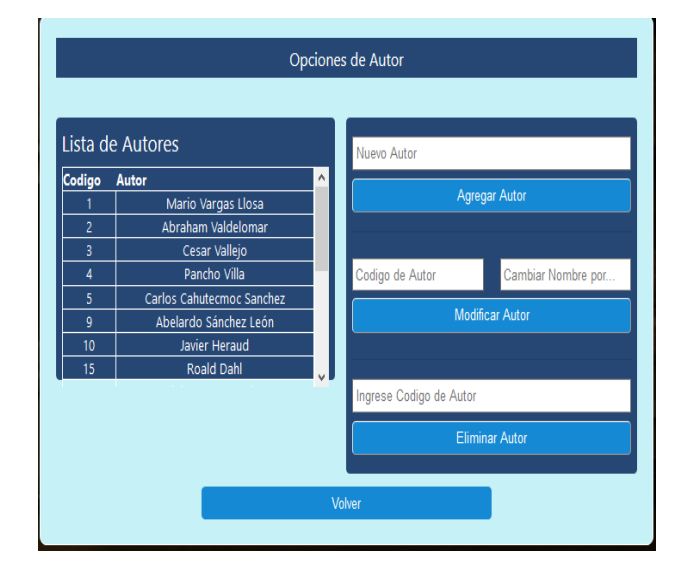

Para agregar un nuevo autor ingresamos el nombre del autor en el campo de texto y presionamos el botón agregar autor y el autor estará registrado en el sistema

Para modificar un autor primero ingresamos en código del autor seleccionado y luego cambiamos el nombre del autor presionando el botón modificar autor

Para eliminar un autor ingresamos el código del autor a eliminar en el campo te texto y para eliminarlo presionamos el botos Eliminar Autor

#### <span id="page-57-1"></span>**Gestión Libros: Opciones de Editorial**

Para ingresar a las Opciones de Editorial hacemos click en el botón automáticamente nos muestra una ventana donde tenemos activadas las funciones de agregar, modificar y eliminar Editorial.

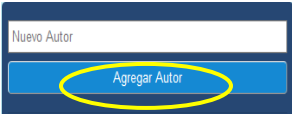

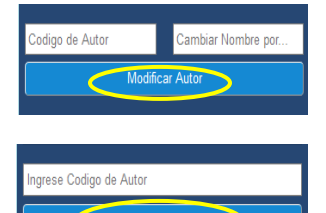

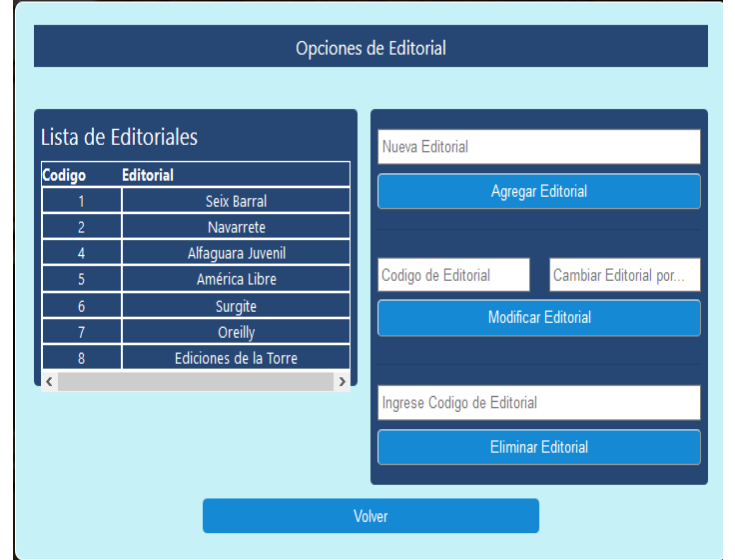

Para agregar una nueva Editorial ingresamos el nombre de la editorial en el campo de texto y presionamos el botón agregar editorial y la editorial estará registrado en el sistema.

Para modificar una editorial primero ingresamos el código de la editorial seleccionada y luego cambiamos el nombre de la editorial presionando el botón modificar editorial.

Para eliminar una editorial ingresamos el código de la editorial a eliminar en el campo de texto y para eliminarlo presionamos el botos Eliminar editorial.

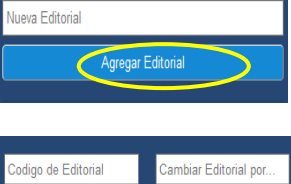

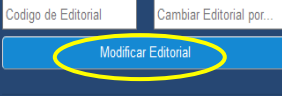

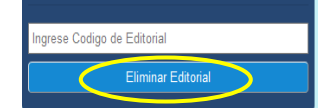

#### <span id="page-58-0"></span>**Gestión Libros: Opciones de Genero**

Para ingresar a las Opciones de Genero hacemos click en el botón **Opciones de Género** automáticamente nos muestra una ventana donde tenemos activadas las funciones de agregar, modificar y eliminar Genero.

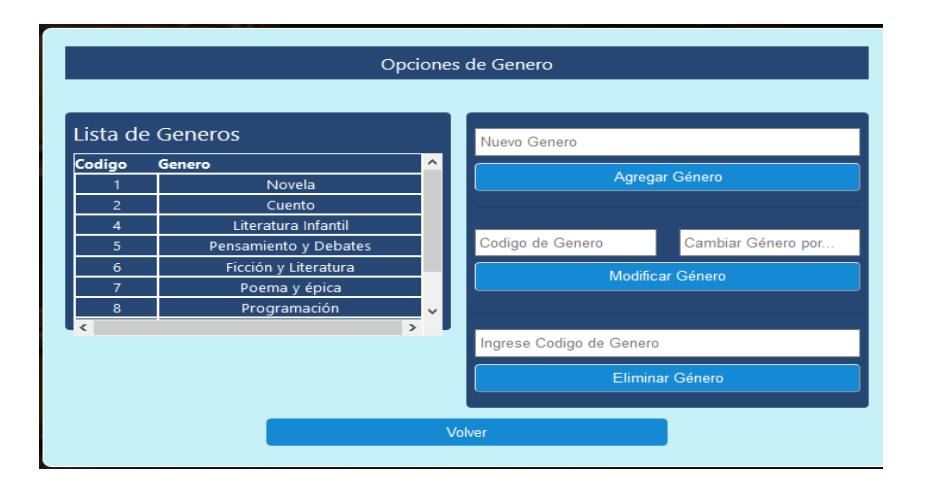

Para agregar una nuevo Genero ingresamos el nombre del género en el campo de texto y presionamos el botón agregar género y el género estará registrado en el sistema.

Para modificar un género primero ingresamos el código del género seleccionado y luego cambiamos el nombre del género presionando el botón modificar género.

Para eliminar un género ingresamos el código del genero a eliminar en el campo de texto y para eliminarlo presionamos el botos Eliminar editorial.

#### <span id="page-59-0"></span>**Gestión Lectores**

Esta pantalla muestra un listado de todos los lectores existentes en la Base de Datos del sistema en la parte superior de la pantalla se muestra el usuario el nombre apellido y el tipo de usuario en la pantalla puede activar tres acciones del sistema el de adiciona, modificar y eliminar.

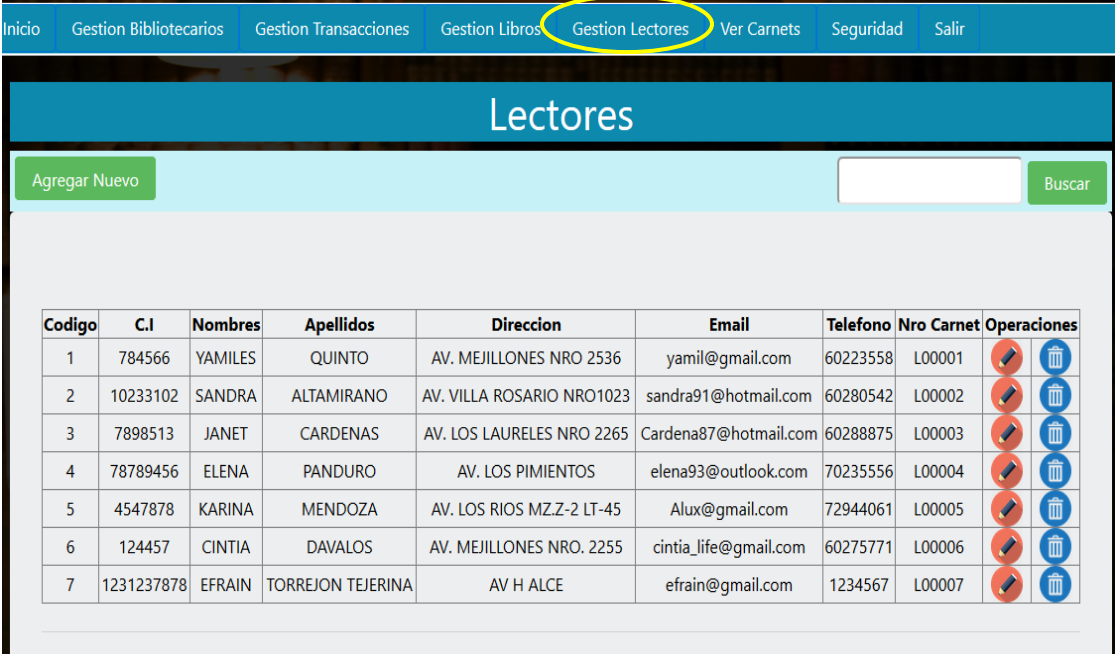

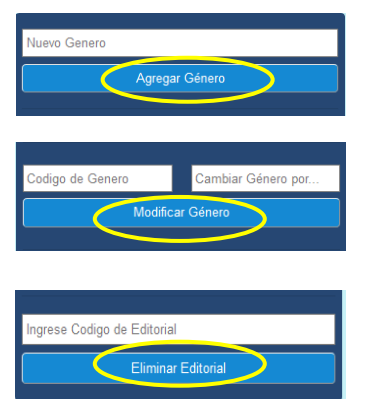

#### <span id="page-60-0"></span>**Agregar Nuevo Lector**

Para agregar un nuevo Lector seleccionamos el botón Agregar Nuevo y en seguida nos aparece una ventana con un formulario con todos los campos necesarios para poder registrar al nuevo lector.

Cancelar

Guardar Para poder guardar los datos del nuevo lector hacemos click en el botón

, si no queremos guardar los datos seleccionamos

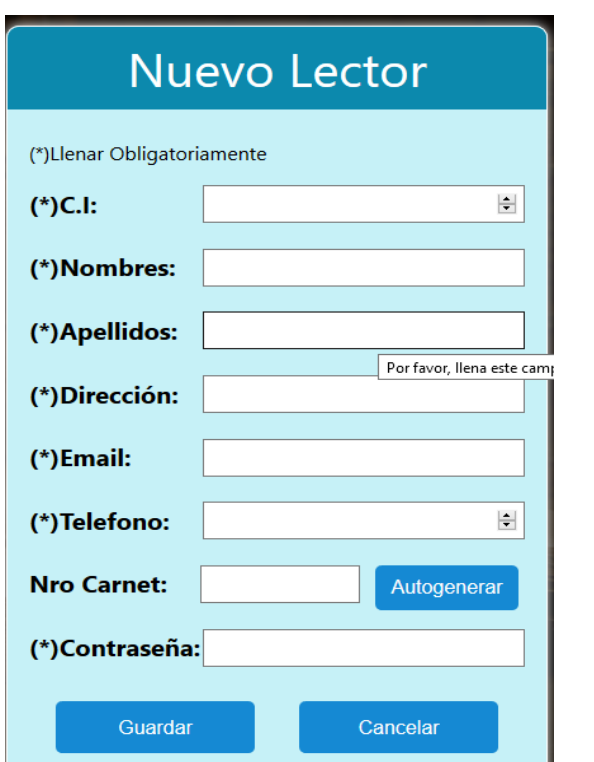

#### <span id="page-60-1"></span>**Modificar Lector**

Si deseamos modificar los datos de algún lector seleccionamos el icono  $\bullet$  que se encuentra en el lado derecho y nos aparecera una ventana con todos los datos del lector que seleccionamos para modificar sus datos, modificamos lo datos que deseamos y

seleccionamos el boton para guardar los cambios seleccionamos el boton para guardar los cambios se en caso de no querer **Cancelar Cambios** guardar los cambios hacemos click en

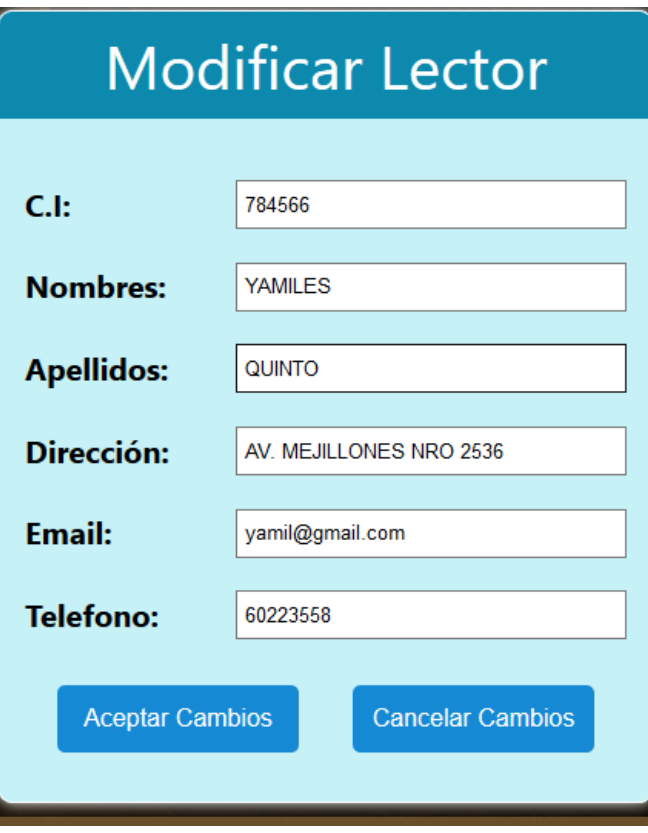

#### <span id="page-61-0"></span>**Eliminar Lector**

Para eliminar algún lector seleccionamos el icono  $\overline{1}$  que se encuentra en el lado derecho, al presionarlo nos aparecerá un mensaje de confirmación para saber si deseamos eliminar al

lector, de ser así presionamos en el botón , easo contrario damos click en el botón

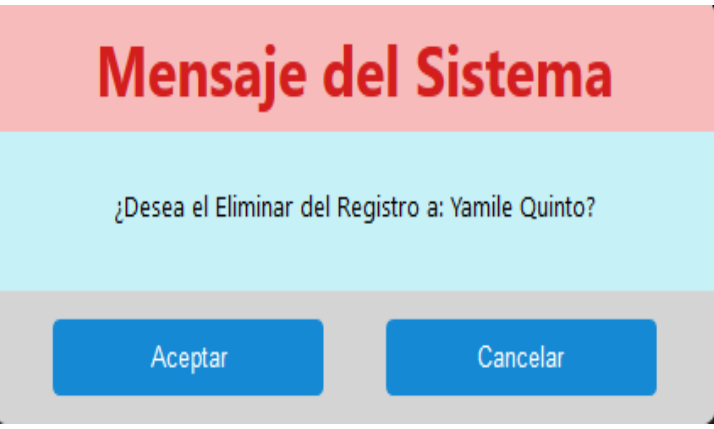

**Figura… Pantalla: Eliminar Lector**

#### <span id="page-62-0"></span>**Seguridad: Copia Base de Datos**

Para realizar una copia de la base de datos del sistema nos dirigimos al módulo seguridad y nos mostrara una ventana donde nos permite realizar un backup automáticamente de la base de datos del sistema, también puede guardarse en la carpeta de descargas.

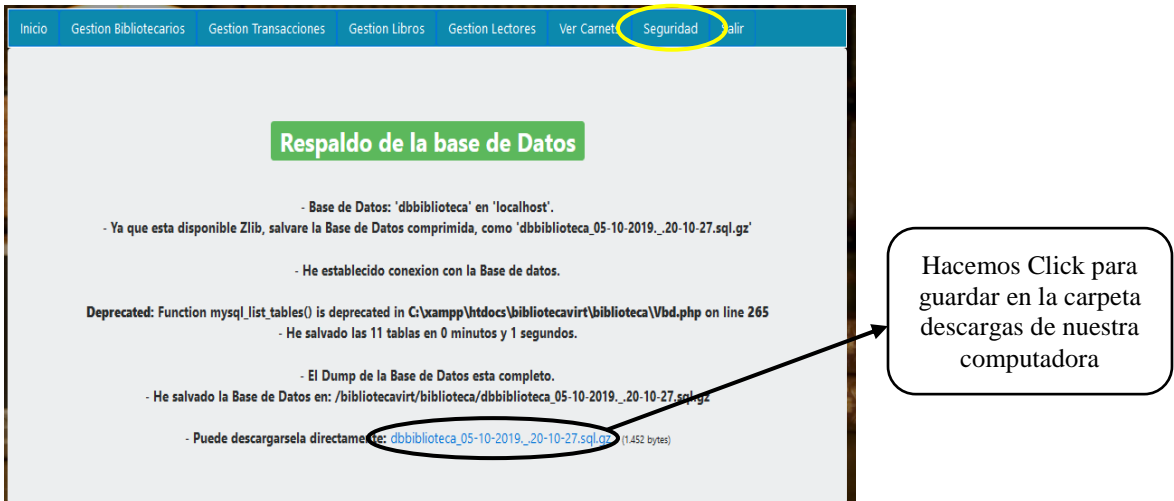

#### <span id="page-62-1"></span>**Ver Carnets: Carnet Bibliotecario**

Para poder generar los carnets de los bibliotecarios nos dirigimos al módulo Ver Carnets y luego haciendo click en CREAR PDF

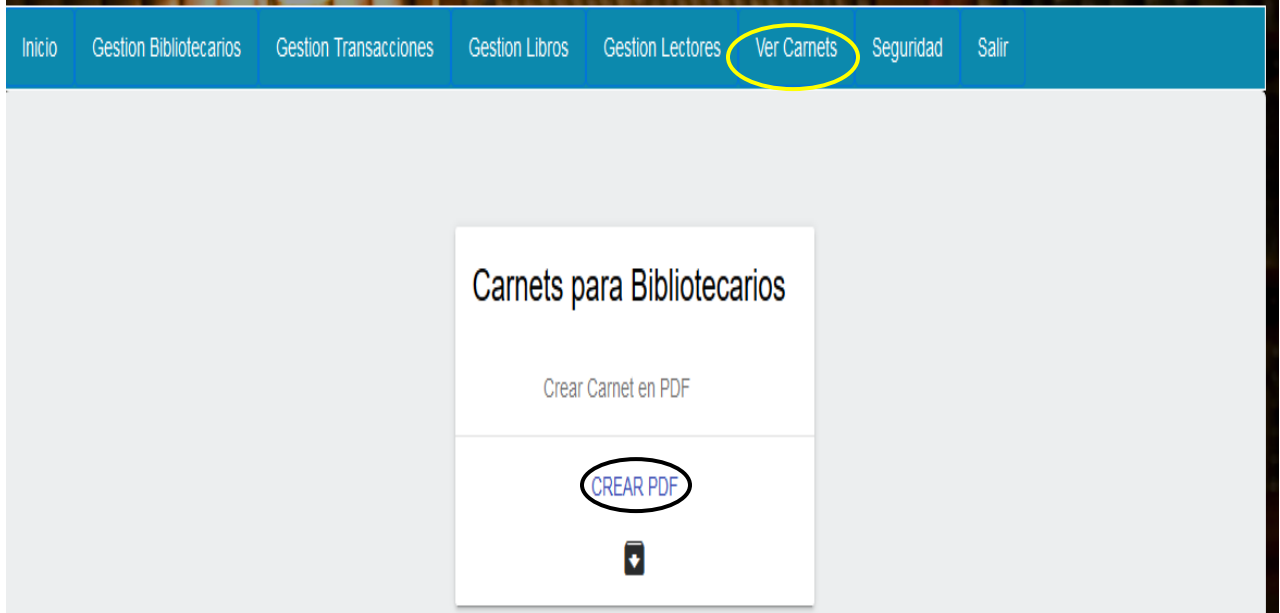

Inmediatamente luego de hacer click en CREAR PDF el sistema nos genera una hoja en formato PDF con los carnets listos para la impresión de los bibliotecarios registrados en el sistema

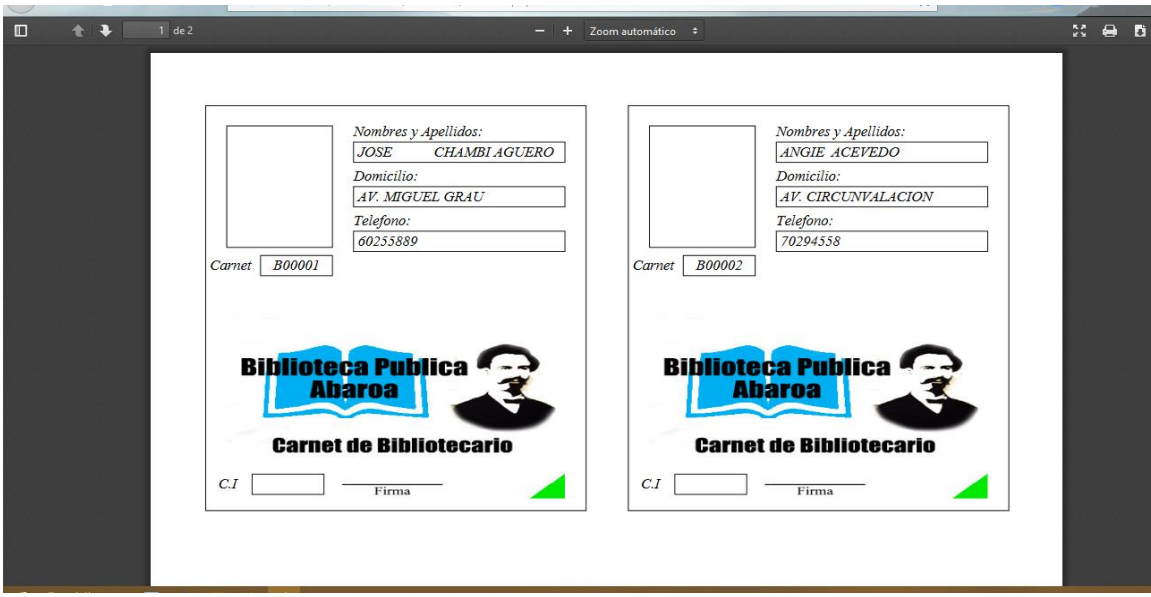

#### <span id="page-63-0"></span>**Ver Carnets: Carnet Lector**

Para poder generar los carnets de los bibliotecarios nos dirigimos al módulo Ver Carnets y luego haciendo click en CREAR PDF

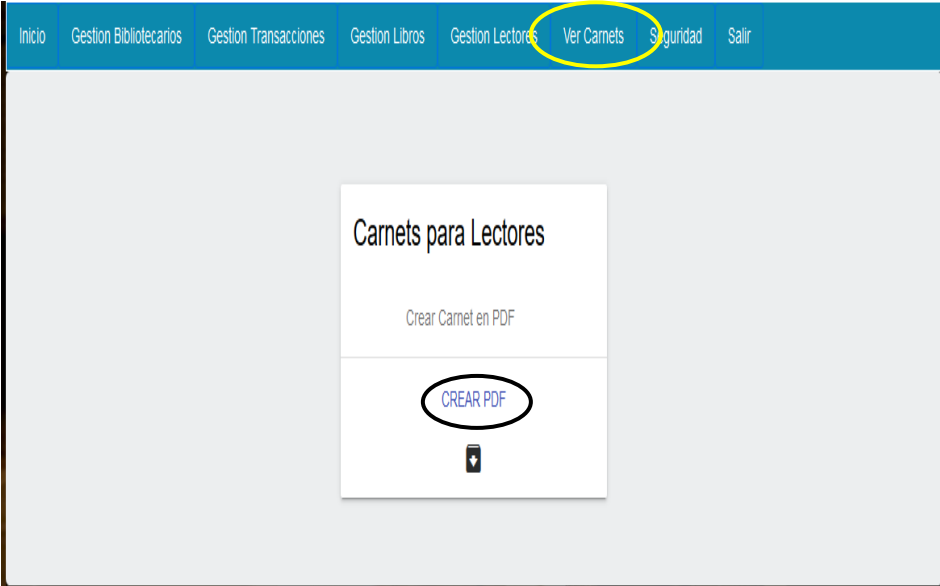

Posteriormente luego de hacer click en CREAR PDF el sistema nos genera una hoja en formato PDF con los carnets listos para la impresión de los lectores registrados en el sistema

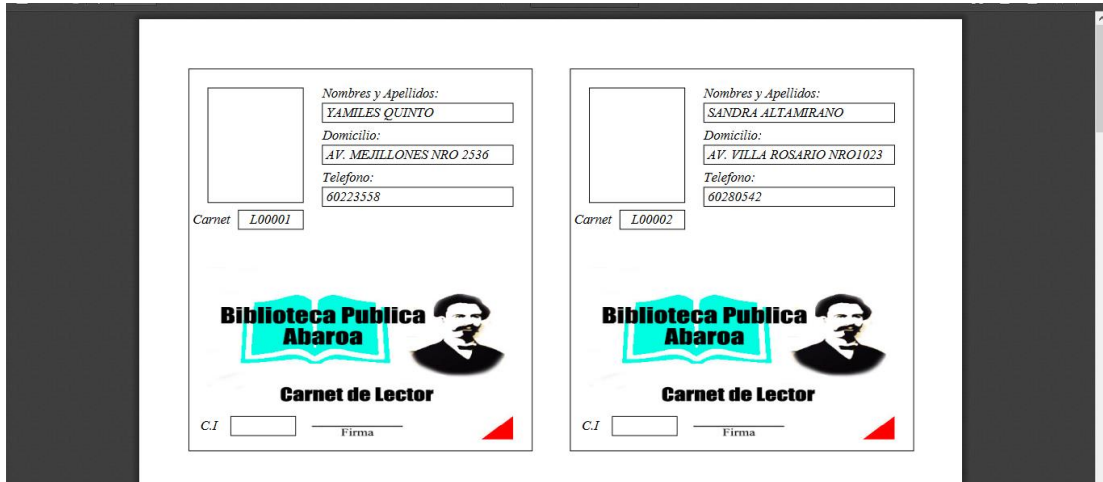

## <span id="page-64-0"></span>**Reportes.**

Se dispondrá de los siguientes reportes:

Reporte de la información de todos los bibliotecarios.

Reporte de la información de todos los lectores.

Reporte de los préstamos.

Reporte de las reservas.

Reporte de la información de los libros.

Reporte de los libros más solicitados

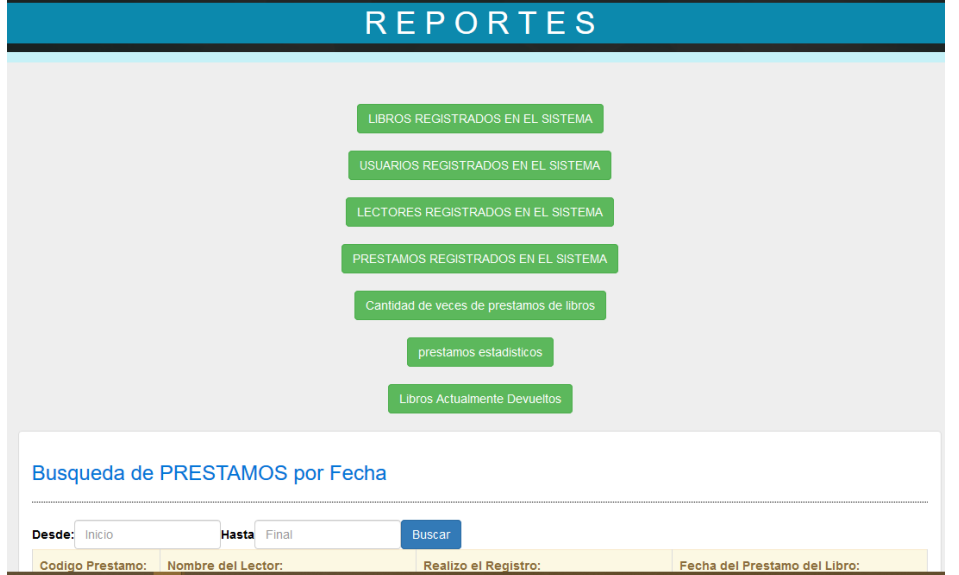

## <span id="page-65-0"></span>**Menú Lector.**

La siguiente pantalla se muestra cuando el logeado es un usuario Lector donde muestra el menú del Lector lo cual pude realizar diferentes acciones donde describiremos los botones.

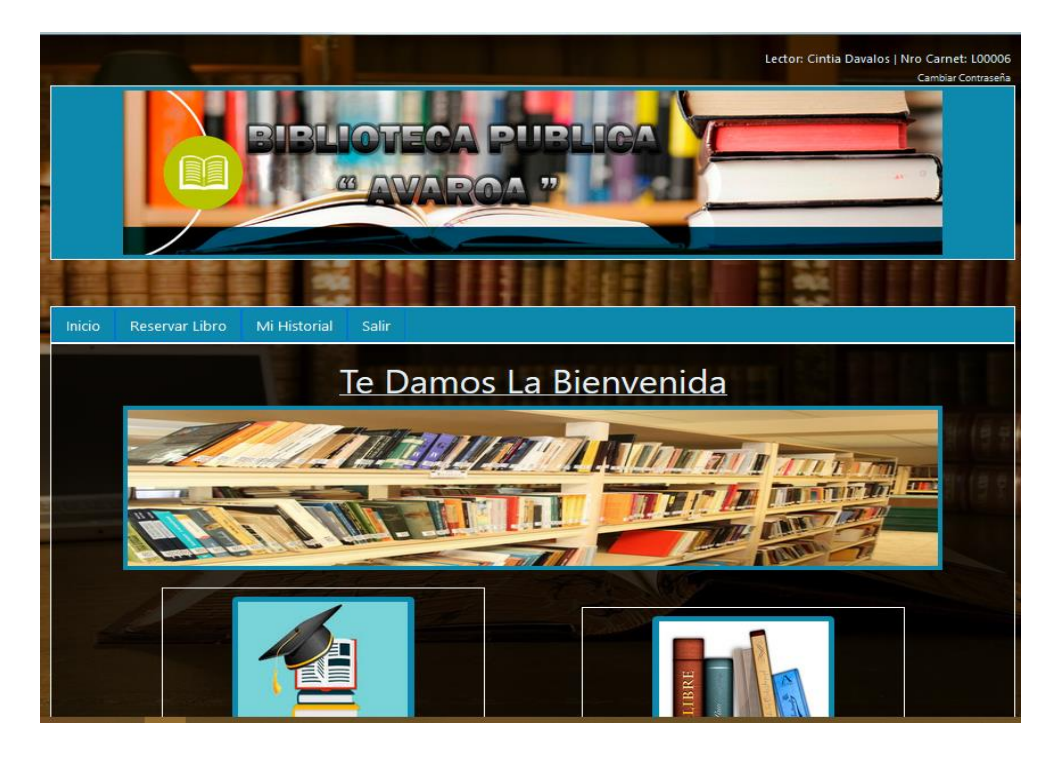

#### <span id="page-65-1"></span>**Reservar Libro**

Para realizar la reserva de algún libro nos dirigimos al modulo Reservar libro

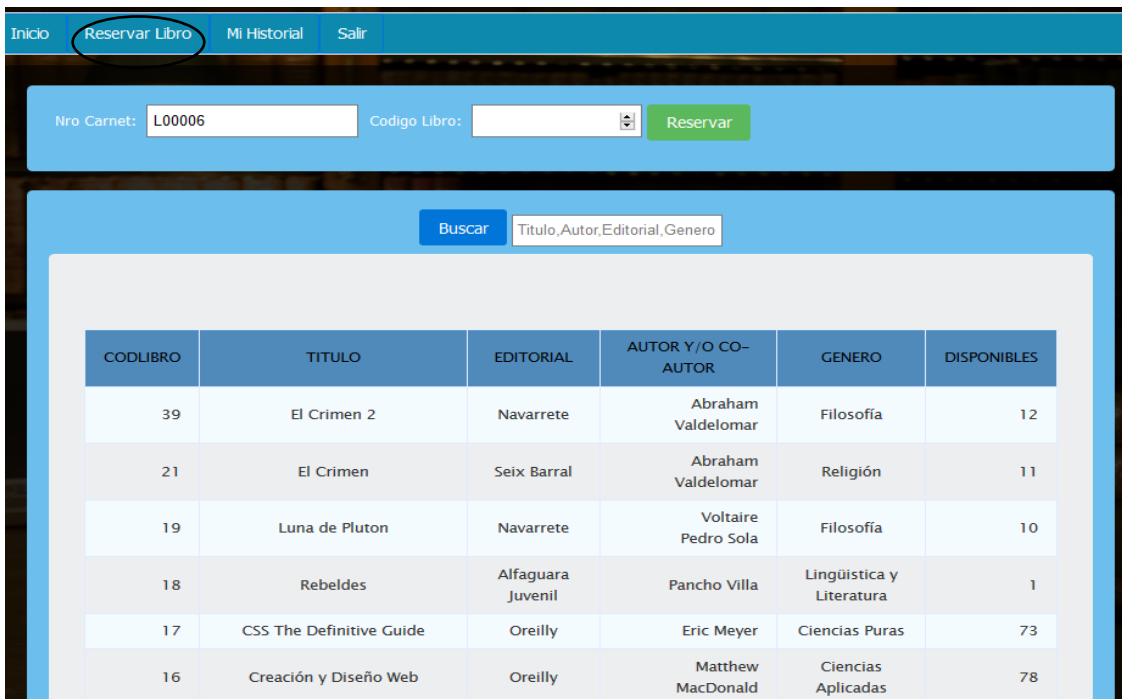

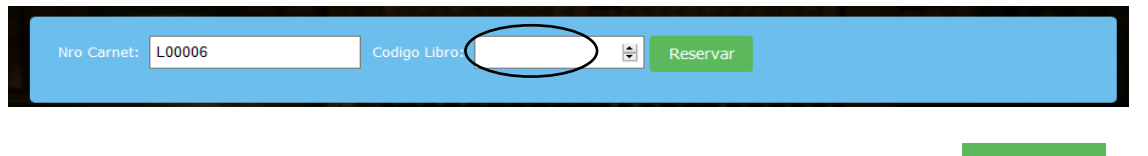

Introducimos el código del libro que queremos reservas y hacemos click en Reservar y el libro estará registrado como reservado, el sistema solo admite un máximo de tres reservas por Lector.

## <span id="page-66-0"></span>**Mi Historial:**

#### <span id="page-66-1"></span>**Libros Reservados**

Para visualizar las reservas que realizamos nos dirigimos al módulo Mi historial e inmediadamente el sistema nos muestra una lista de los libros que hemos reservado para que el bibliotecario realice el registro de préstamo correspondiente

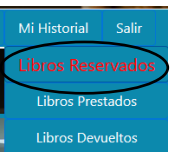

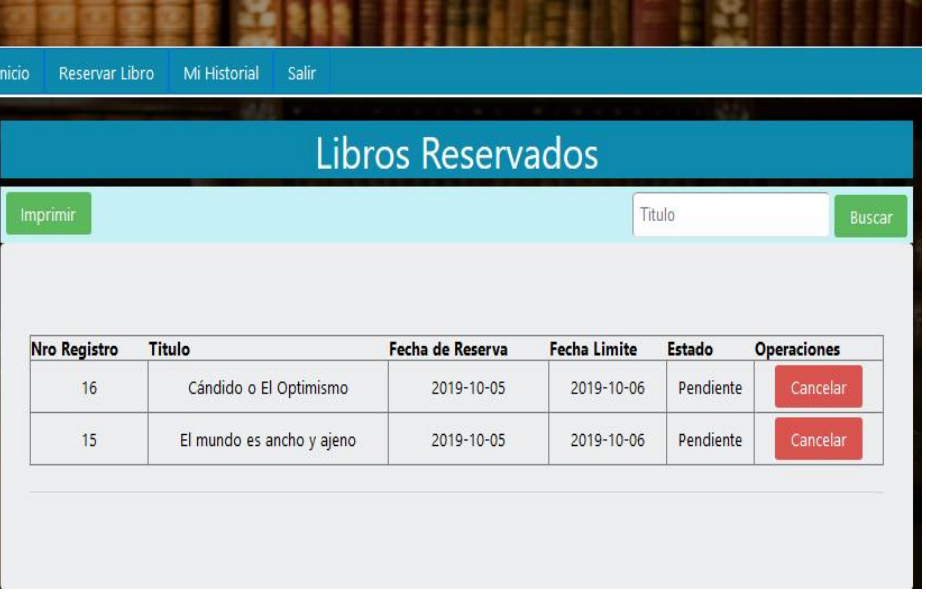

#### <span id="page-66-2"></span>**Mis Libros Prestados**

Para poder visualizar los libros que nos han sido prestado a nosotros nos dirigimos al módulo Mi Historial y seleccionamos la pestaña libros prestamos posteriormente el sistema nos mostrara una lista de los libros que tenemos prestados

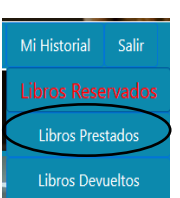

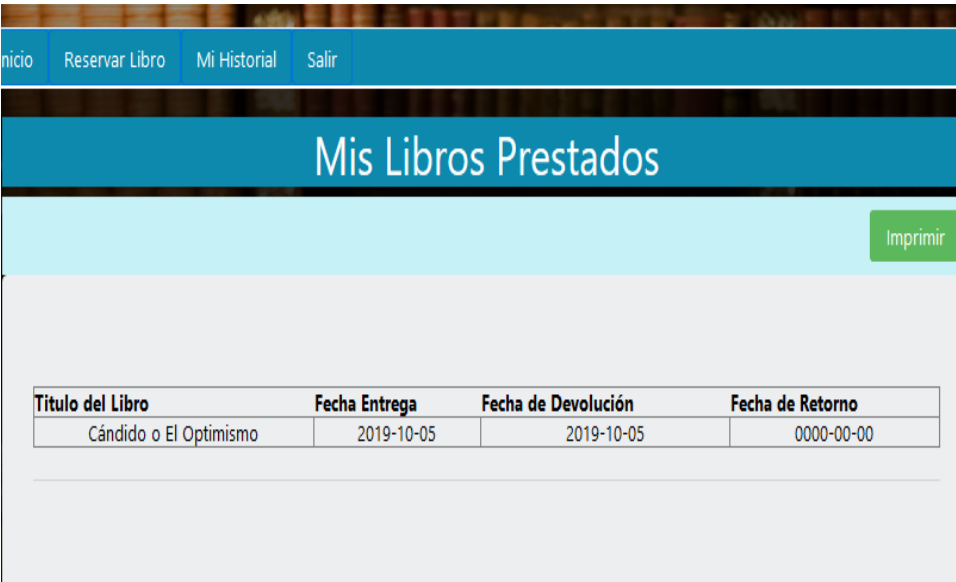

#### <span id="page-67-0"></span>**Mis Libros Devueltos.**

Para poder visualizar en el sistema los libros que ya hemos devuelto seleccionamos el modulo Mi Historial y hacemos click en la pestaña libros devueltos y automáticamente nos aparecerá una lista de los libros que han sido registrados como devueltos al sistema

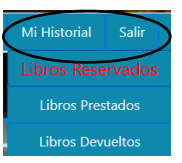

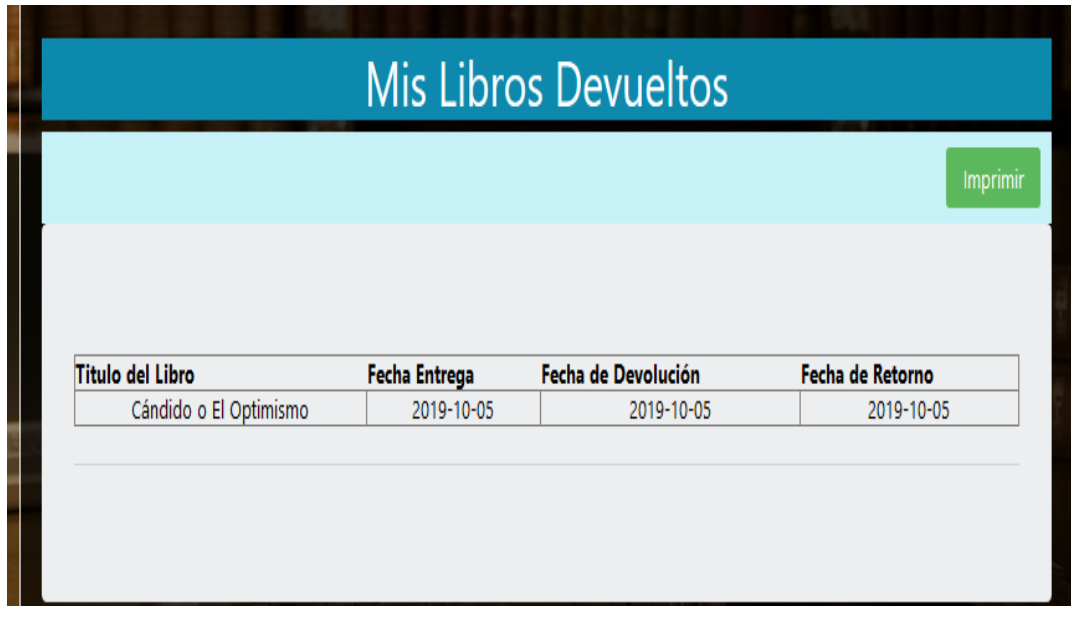

### <span id="page-68-0"></span>**Cambiar Contraseña Lector.**

Si deseamos cambiar nuestra contraseña nos dirigimos a la parte superior derecha de la pantalla y hacemos click en Cambiar contraseña

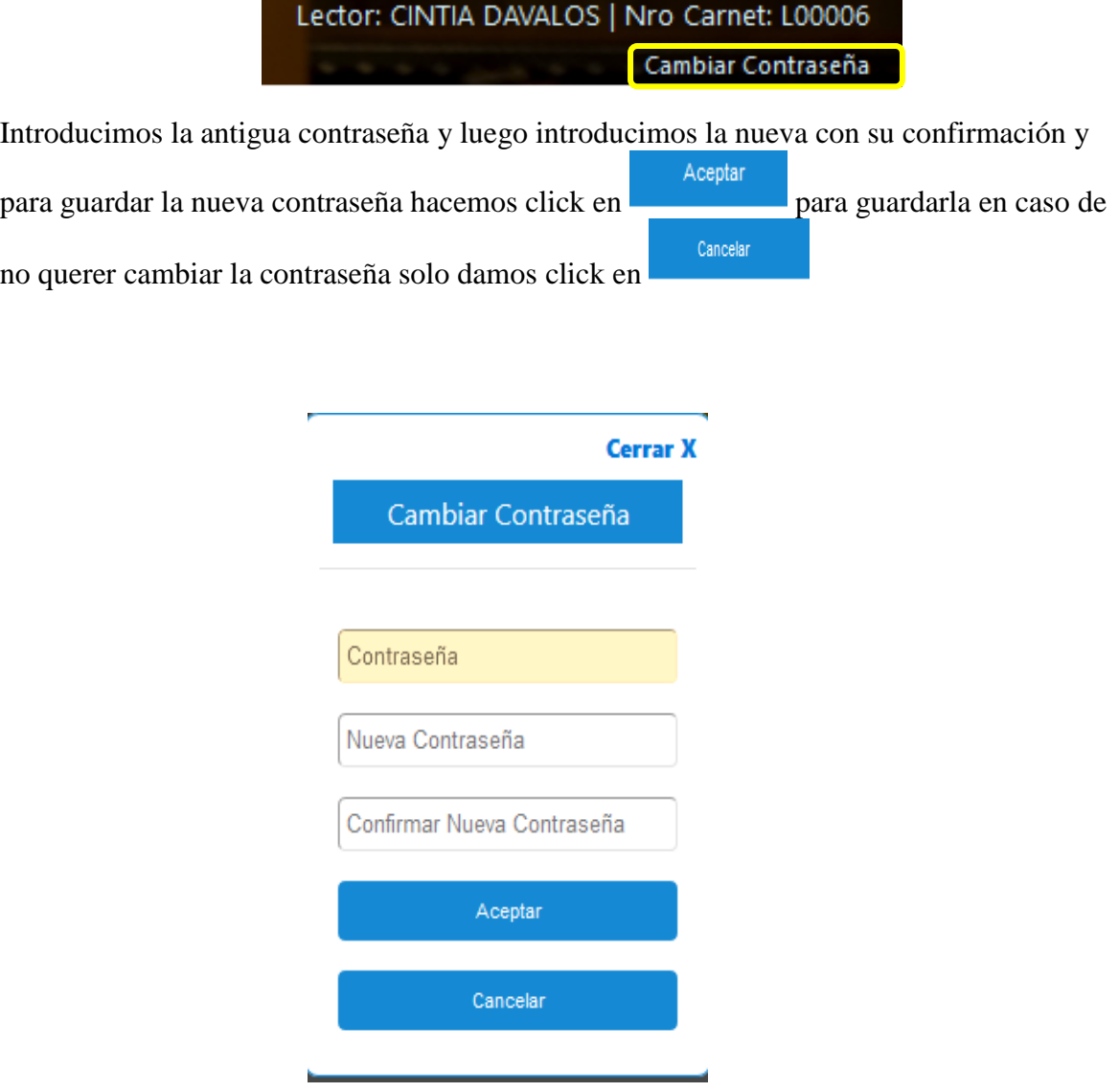